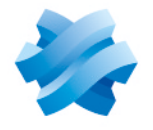

**STORMSHIELD** 

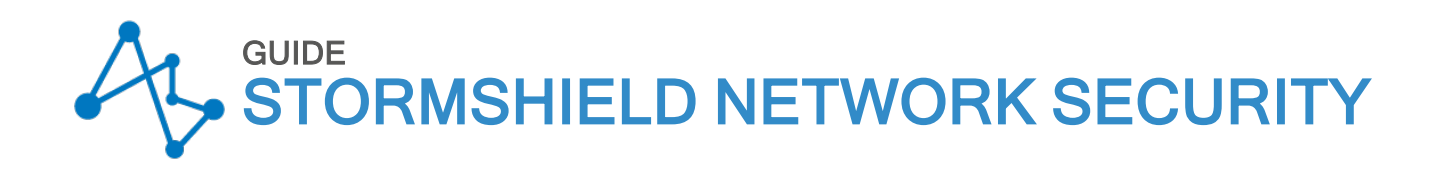

# RECOMMENDATIONS FOR THE SECURE CONFIGURATION OF AN SNS FIREWALL

Version 4.3 LTSB

Document last updated: March 4, 2024 Reference: sns-en-anssi configuration recommandations guide-v4.3-LTSB

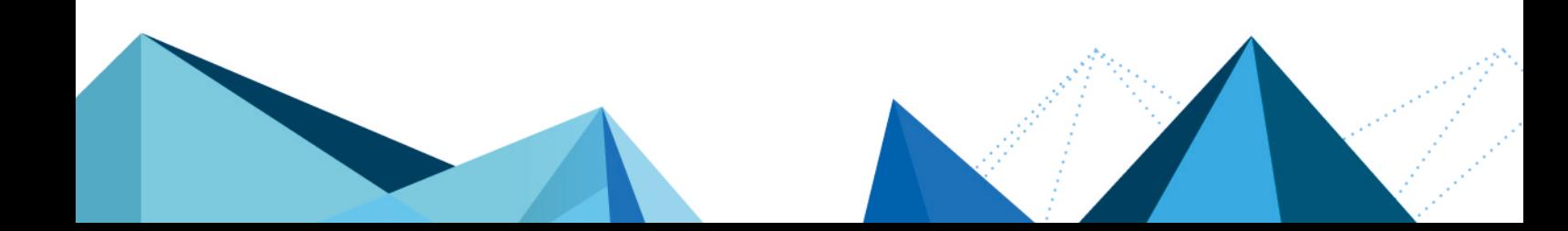

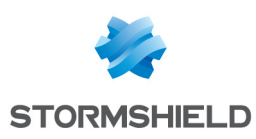

# Table of contents

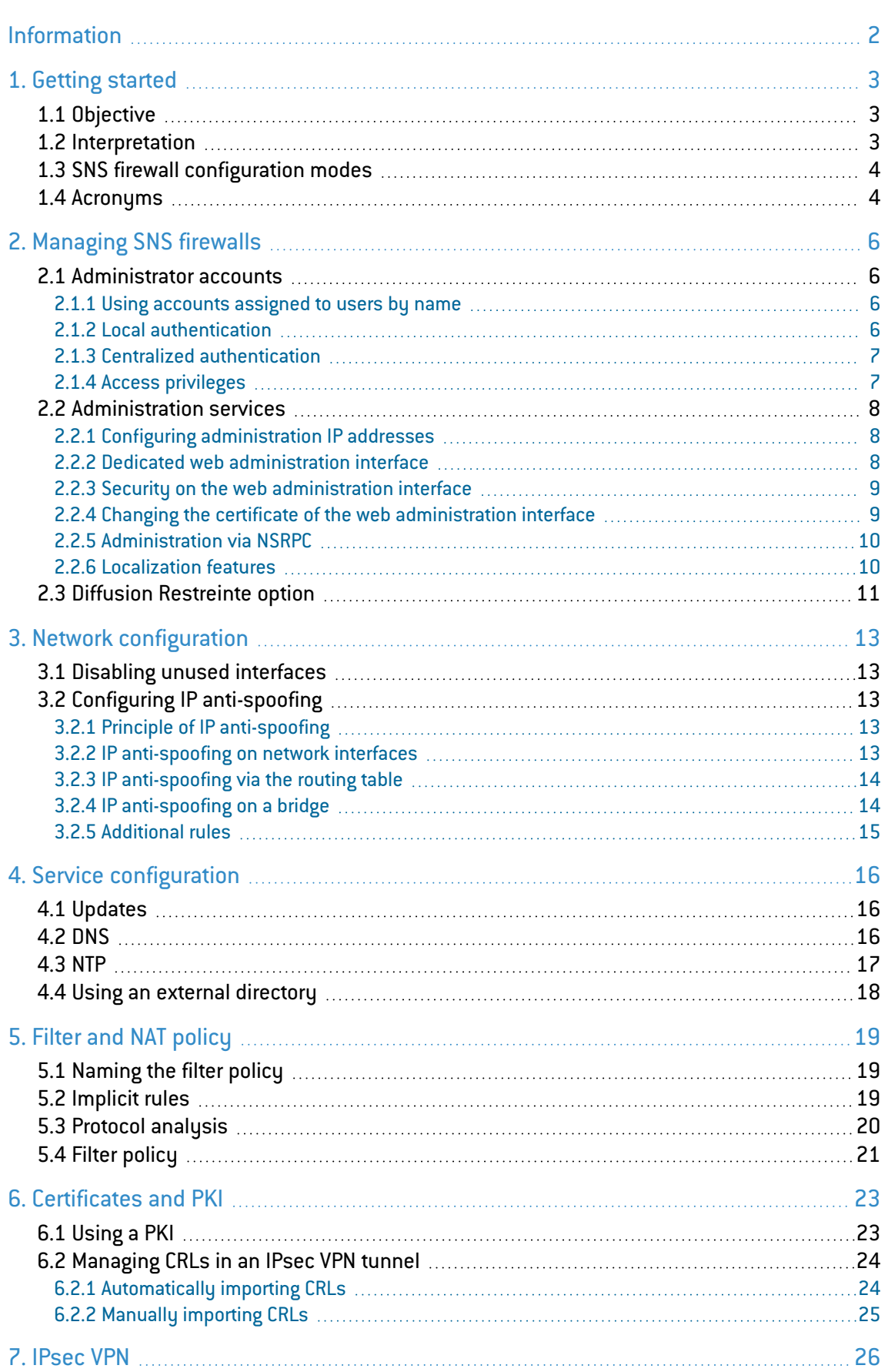

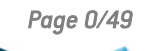

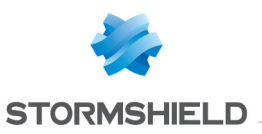

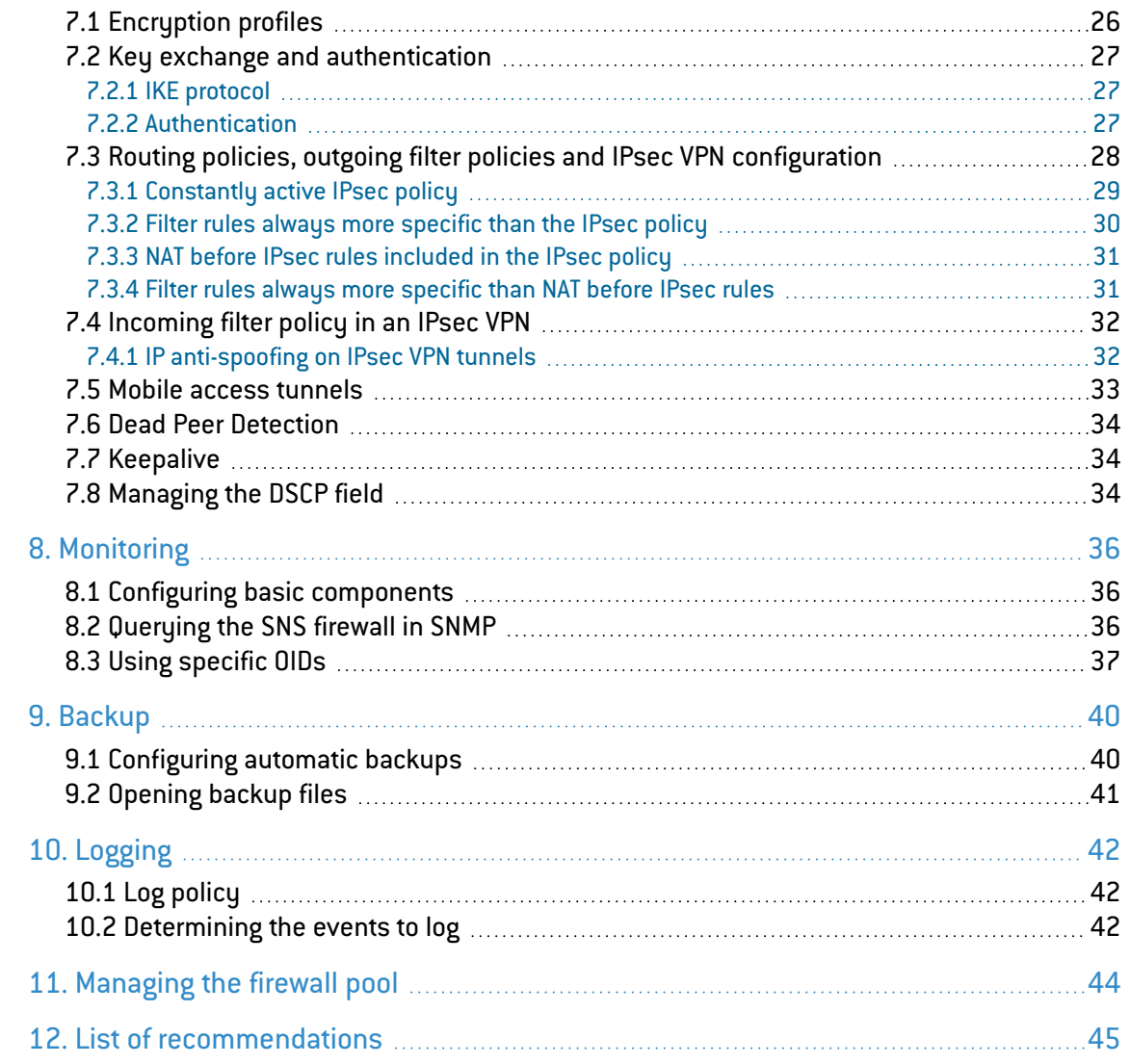

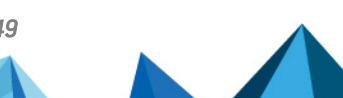

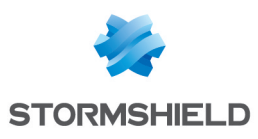

# <span id="page-3-0"></span>Information

This guide is based on the document that sets out recommendations for the secure configuration of SNS firewalls in version 3.7.17 LTSB. Stormshield has edited its contents to factor in new features found in SNS version 4.3 LTSB.

The original document, [Recommendations](https://documentation.stormshield.eu/SNS/v3/en/Content/ANSSI_Recommendations_SNS_v3.7.17/Getting_started.htm) for the secure configuration of an SNS firewall in [version](https://documentation.stormshield.eu/SNS/v3/en/Content/ANSSI_Recommendations_SNS_v3.7.17/Getting_started.htm) 3.7.17 LTSB, was written by the ANSSI and has been made available at [cyber.gouv.fr.](https://cyber.gouv.fr/) With the ANSSI's consent, this document has been published on *Stormshield's Technical Documentation* website.

## Change log

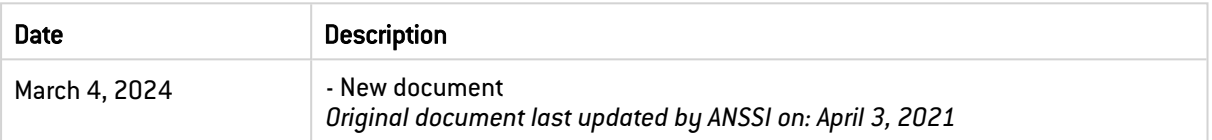

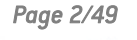

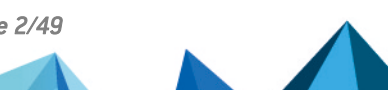

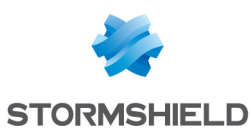

# <span id="page-4-0"></span>1. Getting started

Welcome to the guide, in which you will find recommendations for the secure configuration of a Stormshield Network Security (SNS) firewall in version 4.3 LTSB.

Unless otherwise provided by regulation, these recommendations are not prescriptive; they are given as is and adapted to threats as at the time of their publication. Given the diversity of information systems, it is not possible to guarantee that such information can be applied without some form of adaptation to target information systems. In any case, decisions on the suitability of implementing suggested elements must be made beforehand by the system administrator and/or persons in charge of the security of information systems.

## <span id="page-4-1"></span>1.1 Objective

The aim of this document is to present best practices for the secure deployment of SNS firewalls, in physical or virtual versions (the restrictions relating to virtualization and best practices are explained in the guide Security issues associated with virtualized [information](https://cyber.gouv.fr/publications/securite-des-systemes-de-virtualisation) [systems](https://cyber.gouv.fr/publications/securite-des-systemes-de-virtualisation) - in French).

The recommendations given in this document apply to SNS firewalls. The recommendations relating to configurations on the SMC server aim to secure the deployment of SNS firewalls. Recommendations cover the following functions:

- Administration,
- Filtering,
- IPsec encryption,
- Monitoring,
- Backup,
- <sup>l</sup> Logging.

This document is to be read together with the ANSSI's publications (in French) [Recommendations](https://cyber.gouv.fr/publications/definition-dune-politique-de-pare-feu) for the definition of a firewall's filter policy and [Recommendations](https://cyber.gouv.fr/publications/recommandations-relatives-linterconnexion-dun-si-internet) relating to the [interconnection](https://cyber.gouv.fr/publications/recommandations-relatives-linterconnexion-dun-si-internet) of information systems to the Internet.

## **C** INFORMATION

The features presented in this guide are not restricted to those evaluated during the qualification of the product. Features that were not evaluated are specified in the body of this document with the caption *"This feature was not part of the security target"*.

The use of unevaluated features therefore requires additional risk analysis that must be submitted to the IS approval committee. The committee will then decide whether to accept residual risks or implement adapted protection measures.

The security target does not cover the features on the SMC server.

## <span id="page-4-2"></span>1.2 Interpretation

For some recommendations, several architecture solutions of varying security levels are suggested. Readers can as such choose the solution best suited to their security requirements. In addition, as part of an iterative approach to security, the different levels of security suggested can be used to set an architecture target and identify the steps required to achieve it. Recommendations are therefore presented in the following manner:

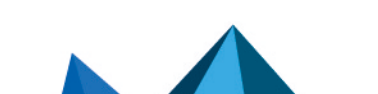

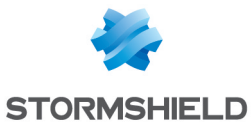

- Rx constitutes a state-of-the-art recommendation,
- Rx+ constitutes an alternative recommendation to an Rx recommendation, with a higher security level. This level is intended for entities with experience in information system security,
- Rx- constitutes an alternative recommendation to an Rx recommendation, with a lower security level.

Next to every recommendation number is an indication specifying whether the recommendation applies to SNS firewalls, the SMC server, or both [e.g., Rx | SNS-SMC].

## <span id="page-5-0"></span>1.3 SNS firewall configuration modes

The configuration recommendations explained in this document can be put into practice in various ways:

- On the SNS firewall side:
	- $\degree$  Through the SNS firewall's web administration interface,
	- $\circ$  Through the SNS command line interface in SSH,
- On the SMC server side:
	- $\degree$  Through direct access to SNS firewalls without renewing authentication. This access mode makes it possible to manage the entire configuration of an SNS firewall,
	- <sup>o</sup> Through the SMC server's web administration interface, to configure some features on several SNS firewalls.
	- o Through SNS CLI scripts, to automate tasks on several SNS firewalls.

In this document, configuration recommendations apply to the web administration interface on SNS firewalls, and when possible, to the SMC server's web administration interface.

## <span id="page-5-1"></span>1.4 Acronyms

The acronyms of the SNS firewall-related terms presented in this section are used throughout this document.

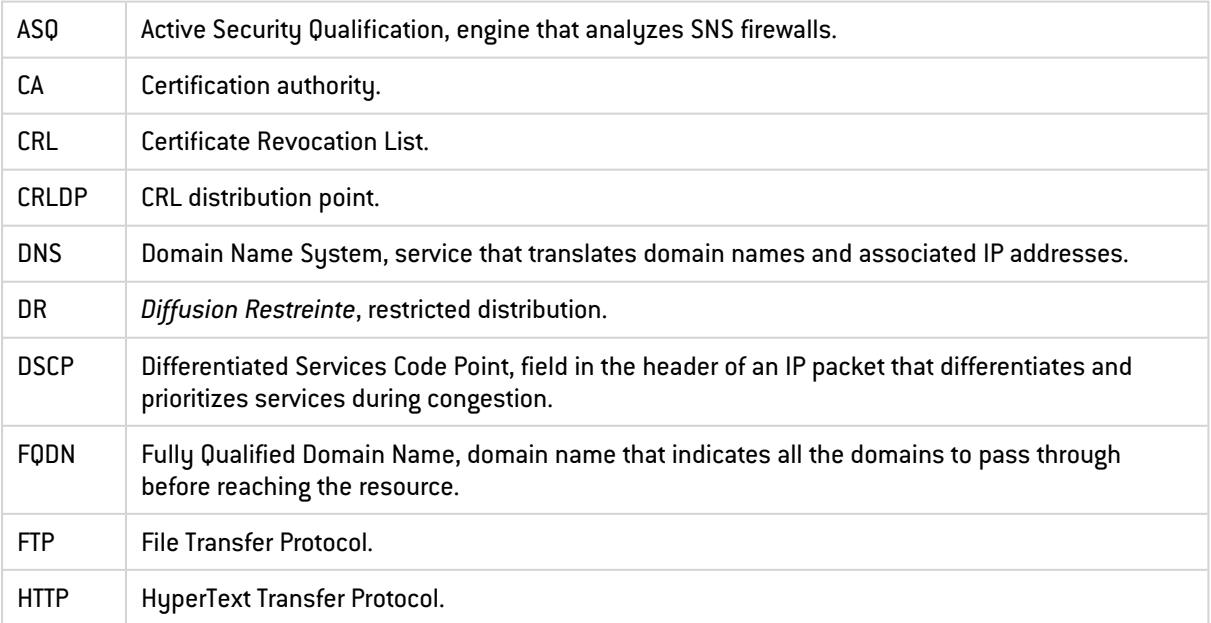

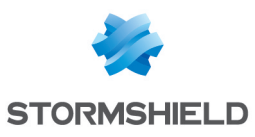

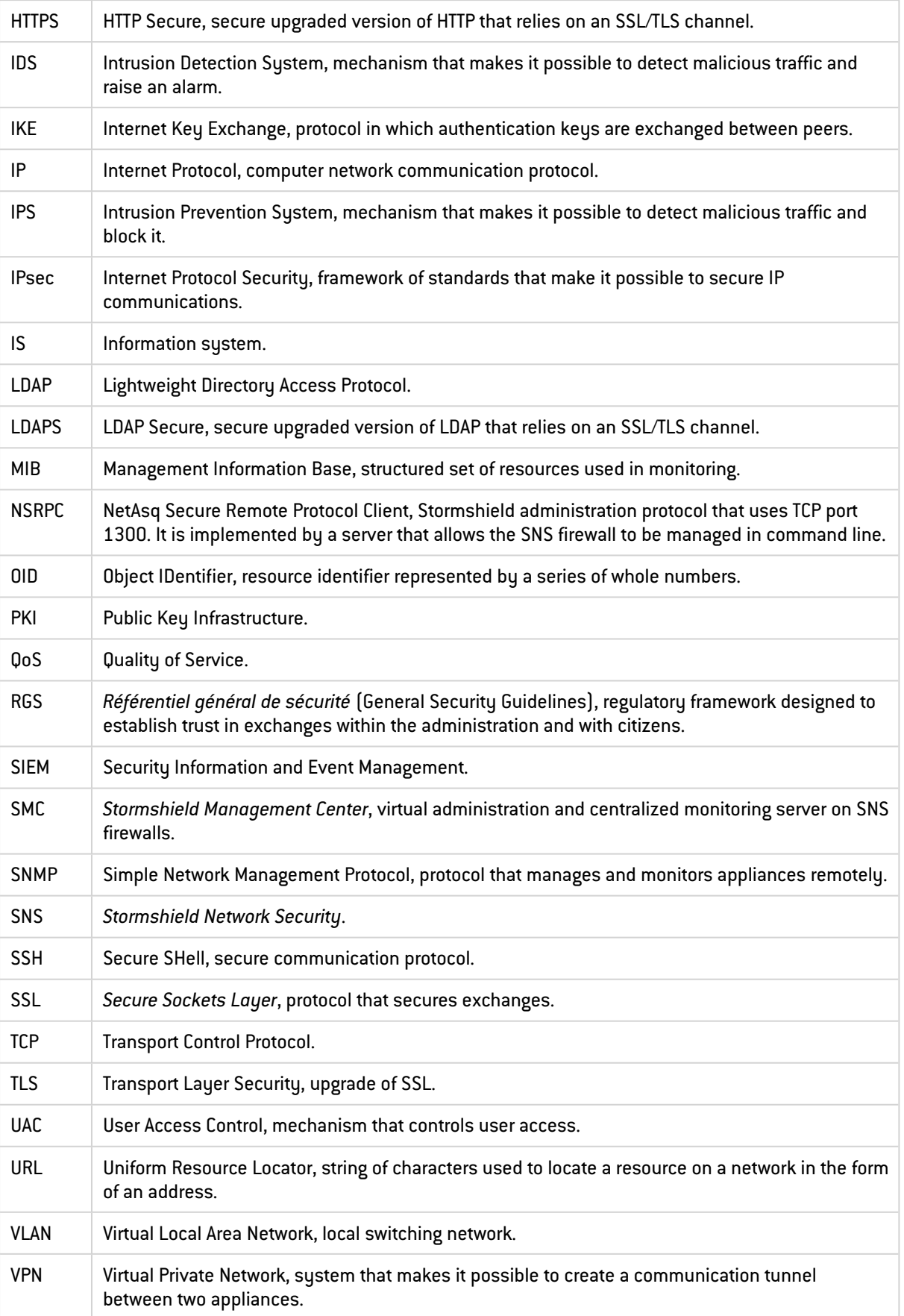

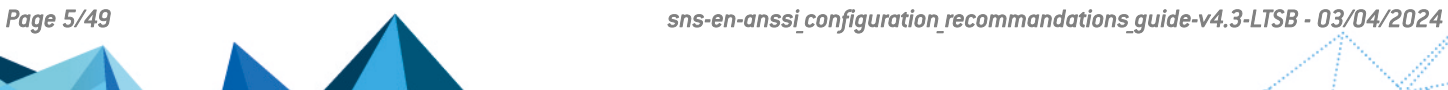

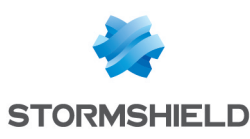

# <span id="page-7-0"></span>2. Managing SNS firewalls

## <span id="page-7-1"></span>2.1 Administrator accounts

## <span id="page-7-2"></span>2.1.1 Using accounts assigned to users by name

Being able to trace all operations performed on the SNS firewall and SMC server is particularly important (see the chapter [Logging](#page-43-0) for recommendations on logging) to guarantee that they were performed by a legitimate and authorized administrator.

#### <span id="page-7-4"></span> $\sqrt{2}$  R1 | SNS-SMC | Use accounts assigned to users by name

Regardless of their privileges, administrators are advised to use their personalized accounts when they connect to the web interface, the NSRPC server or via SSH.

Some exceptional operations can be performed with a personalized account from the web interface, local console or via SSH, such as the manual modification of configuration files.

The SNS firewall includes a local non-nominative local administrator (admin) and can also perform these actions. However, only this account can modify the privileges granted to administrators.

Some advanced or maintenance operations on the SMC server can only be performed in command line (via SSH or in console mode).

## <span id="page-7-5"></span> $\sqrt{2}$  R2 | SNS-SMC | Protect the local administrator account

The administrator account found on the SNS firewall must be protected by a strong password (refer to the guide Relating to multifactor [authentication](https://cyber.gouv.fr/publications/recommandations-relatives-lauthentification-multifacteur-et-aux-mots-de-passe) and passwords (in French) and must only be used to access personalized accounts. Its password must be kept in a vault, and when it is used, it must be monitored and restricted to a set group of persons.

## <span id="page-7-6"></span> $\sqrt{ }$  R3 SNS | Restrict administration via SSH

The SSH service must be restricted to only administrator accounts and must only be enabled for exceptional reasons from Configuration > System > Configuration > Firewall administration.

## <span id="page-7-7"></span> $\sqrt{2}$  R4 | SNS | Use SSH key-based authentication

When SSH access is enabled for exceptional reasons, users are advised to authenticate with an SSH key, in line with [Recommendations](https://cyber.gouv.fr/publications/usage-securise-dopenssh) on the secure use of (Open)SSH.

## <span id="page-7-3"></span>2.1.2 Local authentication

SNS firewalls make it possible to create an internal directory (Configuration > Users > Directory configuration) to allow local authentication. Once authenticated, users can then connect to web, NSRPC and SSH servers. In this case, SNS firewalls will store passwords or their derivatives, if any. If an SNS firewall is compromised, these secrets will also be compromised. In addition, users can also authenticate with certificates on the web administration interface. When certificates are used, only public data will be stored on the SNS firewall. The recommendations regarding the use of certificates on SNS firewalls can be found in the chapter [Certificates](#page-24-0) and [PKI.](#page-24-0) However, access to the NSRPC server only allows password authentication.

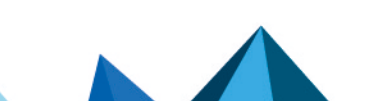

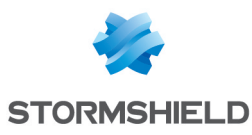

#### <span id="page-8-3"></span> $\sqrt{\ }$  R5 | SNS | Authenticate locally using certificates

In local authentication, users are advised to use their personalized certificates to authenticate on the web interface of an SNS firewall.

Certification authorities must have been added in advance in Configuration > Objects > Certificates and PKI. *SSL certificate* must have been configured as the authentication method in Configuration > Users > Authentication > Available methods with the desired authorities.

#### <span id="page-8-4"></span> $\sqrt{2}$  R6 | SNS | Define an appropriate password policy

If an administrator requires access to the NSRPC server, their password must comply with a policy that meets the criteria in the guide [Recommendations](https://cyber.gouv.fr/publications/recommandations-relatives-lauthentification-multifacteur-et-aux-mots-de-passe) relating to multifactor [authentication](https://cyber.gouv.fr/publications/recommandations-relatives-lauthentification-multifacteur-et-aux-mots-de-passe) and passwords (in French) and has to be configured in Configuration > System > Configuration > General configuration.

## <span id="page-8-0"></span>2.1.3 Centralized authentication

*This feature was not part of the security target.*

SNS and SMC support the use of a centralized authentication solution with which users can be managed on a remote SNS firewall. Using such a solution aims to restrict the amount of sensitive data stored locally and simplify administration processes. For external directories, the SNS firewall configuration is described in the chapter Using an external [directory](#page-19-0).

#### <span id="page-8-5"></span> $\sqrt{2}$  R7 | SNS | Dedicate an external directory to administrators

In line with the [Recommendations](https://cyber.gouv.fr/publications/recommandations-relatives-ladministration-securisee-des-si) on the secure administration of information systems (in French), an external directory dedicated to administration is recommended for the authentication of administrators.

#### <span id="page-8-2"></span> $\sqrt{2}$  R8 | SNS | Use a restricted-access and secure account

The account that the SNS firewall uses to access the centralized authentication solution must be restricted to this function, dedicated to the SNS firewall and very carefully configured. The account in particular must have only read privileges to prevent any changes to the directory's data from the SNS firewall.

## <span id="page-8-1"></span>2.1.4 Access privileges

An SNS firewall provides many features – filtering, tunnels, VPN, etc. An administrator dedicated to a specific task must have only one restricted area of responsibility, so that risks can be contained if the account is compromised, and accidental changes to the configuration can be prevented. Ideally, to lower the risk of compromising an administration account or an SNS appliance, each function should be managed by a dedicated SNS appliance and its associated administration account.

If an SNS appliance must be shared, administration accounts must then be created for each feature in line with the recommendations in the [Recommendations](https://cyber.gouv.fr/publications/recommandations-relatives-ladministration-securisee-des-si) on the secure [administration](https://cyber.gouv.fr/publications/recommandations-relatives-ladministration-securisee-des-si) of information systems (in French).

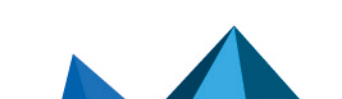

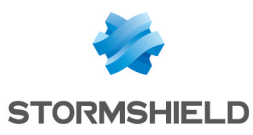

#### <span id="page-9-3"></span> $\blacktriangleright$  R9 | SNS | Adjust administration privileges to strictly what is required Only the privileges that the various administrators strictly require for their tasks should be granted in Configuration > System > Administrators > Administrators.

Values of directory attributes cannot be used to distinguish different privilege profiles (full administrators, administrators dedicated to a function, supervisors, etc.). However, user groups can be declared in the directory and a set of privileges on the SNS firewall can be assigned to them. Each group must correspond to a functional requirement and hold the appropriate privileges on the SNS firewall. The privileges assigned to administrators therefore depend on the groups to which they belong. Administrators' groups can be defined centrally in the directory.

## <span id="page-9-4"></span> $\sqrt{\ }$  R10 | SNS-SMC | Use groups to manage privileges

To manage privileges for access to SNS firewalls, the use of groups is recommended.

#### **D** WARNING

Only the non-nominative administrator account can modify the privileges granted to users and user groups. This must remain an exceptional operation in line with chapter Using [accounts](#page-7-2) [assigned](#page-7-2) to users by name.

## <span id="page-9-0"></span>2.2 Administration services

## <span id="page-9-1"></span>2.2.1 Configuring administration IP addresses

Unrestricted access to the SNS firewall's administration interfaces raises the risk of intrusion attempts and of the firewall being controlled by other firewalls that have obtained illegal access to it.

#### <span id="page-9-5"></span>**R11 | SNS | Define administration sub-networks clearly**

The IP addresses or administration sub-networks allowed to access an SNS firewall's administration interfaces should be explicitly defined in Configuration > System > Configuration > Firewall administration.

These IP addresses and administration sub-networks must be configured using specific objects placed together in an object group. In line with the chapter Filter [policy,](#page-22-0) the use of such groups makes it possible to better manage permissions consistently with filter rules.

## <span id="page-9-6"></span> $\sqrt{2}$  R12 | SNS | Use an administrator object group

The use of object groups is recommended, containing all sub-networks and IP addresses allowed to manage the SNS firewall.

## <span id="page-9-2"></span>2.2.2 Dedicated web administration interface

Sharing a web administration interface with the production network increases the number of individuals and appliances with access to the SNS firewall's administration interface, and also increases the volume of traffic that the interface must handle. As a result, this raises the risk of

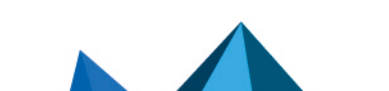

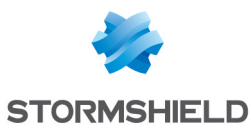

the web administration interface being attacked or unreachable. Moreover, using VLANs does not guarantee airtight access between the configured networks.

#### <span id="page-10-2"></span> $\blacktriangleright$  R13 | SNS | Dedicate an Ethernet interface to administration

SNS firewalls should be managed on a dedicated Ethernet interface connected to an administration network also dedicated to such operations. The filtering applied must be as restrictive as possible.

The ANSSI guide [Recommendations](https://cyber.gouv.fr/publications/recommandations-relatives-ladministration-securisee-des-si) on the secure administration of information systems (in French) sets out the recommended measures regarding the secure administration of information systems.

## <span id="page-10-0"></span>2.2.3 Security on the web administration interface

Security on the SNS firewall web administration interface and SMC server contributes to their security by protecting the confidentiality and integrity of legitimate administration traffic.

On the SNS firewall, *sslparanoiac* mode is enabled by default, thereby imposing the use of TLS 1.3 or TLS 1.2 with robust cryptographic suites. The TLS settings of the web administration interface can be checked using the NSRPC command config auth show. The cryptographic suites suggested by default are:

```
ECDHE-ECDSA-AES128-GCM-SHA256
DHE-RSA-AES128-GCM-SHA256
ECDHE-ECDSA-CHACHA20-POLY1305
ECDHE-RSA-CHACHA20-POLY1305
DHE-RSA-CHACHA20-POLY1305
ECDHE-ECDSA-AES256-GCM-SHA384
ECDHE-RSA-AES256-GCM-SHA384
DHE-RSA-AES256-GCM-SHA384
TLS_AES_128_GCM_SHA256
TLS<sup>-</sup>CHACHA20 POLY1305 SHA256
TLS<sup>AES</sup> 256 GCM SHA384
```
#### <span id="page-10-3"></span>**R14 | SNS | Keep default cryptographic suites**

Keeping the default configuration of cryptographic suites facilitates compliance with the ANSSI's Security [recommendations](https://cyber.gouv.fr/publications/recommandations-de-securite-relatives-tls) relating to TLS (in French) and [Appendix](https://cyber.gouv.fr/le-referentiel-general-de-securite-rgs) B1 of the ANSSI's RGS.

#### <span id="page-10-4"></span>**P** R14+  $\vert$  SNS  $\vert$  Harden TLS parameters on the web administration interface

Users are advised to keep only TLS suites with ECDHE as recommended in the guide [Security](https://cyber.gouv.fr/publications/recommandations-de-securite-relatives-tls) [recommendations](https://cyber.gouv.fr/publications/recommandations-de-securite-relatives-tls) relating to TLS (in French).

Cryptographic suites can be restricted using NSRPC commands:

```
config auth https cipherlist="ECDHE-RSA-AES128-GCM-SHA256,ECDHE-ECDSA-
CHACHA20-POLY1305,ECDHE-ECDSA-AES256-GCM-SHA384,ECDHE-RSA-AES256-GCM-
SHA384"
config auth activate
```
## <span id="page-10-1"></span>2.2.4 Changing the certificate of the web administration interface

By default, the certificate presented to administrators when they connect to the web administration interface on an SNS firewall is a certificate signed by the Stormshield CA. On the

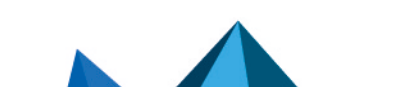

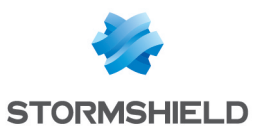

SMC server, self-signed certificates are used. In both cases, there is no more control over the criteria for generating the private key used, or how it can be used.

#### <span id="page-11-2"></span>R15 | SNS | Replace the web interface certificate

The certificate of the web administration interface should be replaced with a certificate issued by a controlled PKI to strengthen the security involved in accessing it. Refer to the ANSSI's General Security [Guidelines](https://cyber.gouv.fr/le-referentiel-general-de-securite-rgs) (in French), in particular appendices A4 and B1.

The server certificate configuration used by the SNS firewall's web administration interface can be configured in Configuration > System > Configuration > Firewall administration > Configure the SSL certificate of the service.

## **C** INFORMATION

To allow administrators to authenticate the SNS firewalls they are connecting to, the public key of the CA that signed the certificate must be in the certificate store of the browser that administrators use.

## <span id="page-11-0"></span>2.2.5 Administration via NSRPC

During direct connections to the NSRPC server, the SNS firewall requires read-only access to the user's password hash (this information is required for the authentication protocol to function properly). If the SNS firewall's access to the directory is hijacked, all saved password hashes may then be compromised. The hash is a critical component, as brute force attacks can compromise passwords. The use of such accounts in the information system must therefore be monitored (connections from another appliance, illegal requests, etc.).

An NSRPC console is available from the web administration interface. Access to this console does not require additional authentication. Hashes do not need to be accessed.

#### <span id="page-11-3"></span> $\%$  R16 | SNS | Use NSRPC from the web administration interface

NSRPC commands should only be used from Configuration > System > CLI console in the web administration interface.

#### <span id="page-11-4"></span> $\sqrt{2}$  R16 - SNS Use accounts dedicated to direct NSRPC connections

During direct access to the NSRPC console, dedicated accounts are recommended for this purpose, passwords should be changed regularly and only the hashes of these accounts on the remote directory should be exposed.

## **information**

By default, Active Directory and OpenLDAP directories do not allow password hashes to be read.

## <span id="page-11-1"></span>2.2.6 Localization features

Several localization features can be found on the SNS firewall:

- Web administration interface language, which can be selected in the connection window,
- <sup>l</sup> Keyboard layout of the console, which can be configured in Configuration > System > Configuration,

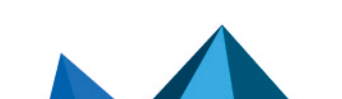

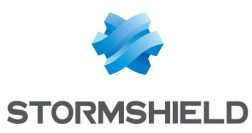

• Language in which logs are generated, which can be configured in Configuration > System > Configuration.

The language in which logs are generated changes the messages displayed in the Monitoring > Dashboard menu and in local and remote log files. The language chosen affects:

- How users understand log files,
- Patterns that monitoring systems look for,
- The types of searches conducted in the knowledge base on Stormshield's website.

All existing messages are listed in Monitoring > Logs - Audit logs > System events and their translations are available on the SNS firewall in the */usr/Firewall/System/Language/* folder. Every generated message bears an index number associated with the corresponding error. This number is the same in all translations.

#### <span id="page-12-1"></span> $\sqrt{8}$  R17 | SNS | Use the same language in logs

The same language should be configured for all logs on all SNS firewalls. This will make it easier to read them and integrate them into monitoring tools.

## **O** WARNING

Logs are available only in English on the SMC server. The SNS firewall's traces and logs should be configured in English if the firewall is managed via the SMC server.

#### <span id="page-12-2"></span> $\%$  R18 | SNS-SMC | Use a language that users understand

SNS firewalls must be configured in a language that users understand.

## **information**

Stormshield's Technical [documentation](https://documentation.stormshield.eu/) website can be accessed in French and English. The Knowledge base can be accessed from the **[Stormshield](https://www.mystormshield.eu/) personal area** only in English.

## <span id="page-12-0"></span>2.3 *Diffusion Restreinte* option

When an SNS firewall is used in a "restricted" context (*Diffusion Restreinte*), additional constraints must be implemented to comply with the [appropriate](https://cyber.gouv.fr/instruction-interministerielle-n901) protection rules. These constraints are explained in the Stormshield technical note IPsec VPN - *Diffusion [Restreinte](https://documentation.stormshield.eu/SNS/v4/en/Content/DR_Mode/Getting-started.htm)* [mode](https://documentation.stormshield.eu/SNS/v4/en/Content/DR_Mode/Getting-started.htm).

The management of the primary cryptographic hardware components in particular must be adapted when the set of instructions from the (co)-processor does not provide sufficient guarantees regarding their use and their protection (risk of data leaks or disclosure). The downside of using this option is that it affects the encryption functions and decryption performance of SNS firewalls equipped with such (co)-processors.

#### <span id="page-12-3"></span>R19 | SNS | Enable the *Diffusion Restreinte* option

*Diffusion Restreinte* mode should be enabled in Configuration > System > Configuration > General configuration when the SNS firewall is located on a network with the same restricted status and its cryptographic functions are used.

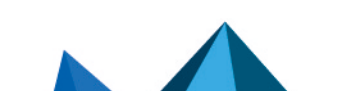

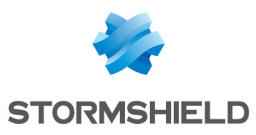

## <span id="page-13-0"></span>R19 | SMC | Enable the *Diffusion Restreinte* option

*Diffusion Restreinte* mode should be enabled on the SMC server in Maintenance > SMC server > Settings.

#### **O** INFORMATION

When *Diffusion Restreinte* mode is enabled on the SMC server, an automatic deployment enables *Diffusion Restreinte* mode on SNS firewalls connected to the SMC server. Once the mode is enabled, SNS firewalls on which *Diffusion Restreinte* mode has never been enabled can no longer be connected to the SMC server.

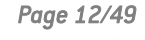

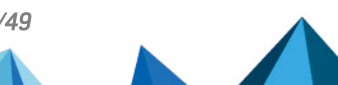

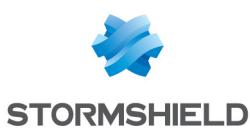

# <span id="page-14-0"></span>3. Network configuration

## <span id="page-14-1"></span>3.1 Disabling unused interfaces

Having unused network interfaces on an SNS firewall increases its attack surface. Connecting to such interfaces does not disrupt the proper operation of the SNS firewall but may allow illegal access to it. Moreover, active interfaces can be used from the various menus and increase the risk of configuration errors.

## <span id="page-14-5"></span>R20 | SNS | Disable unused interfaces

Unused network interfaces should be disabled from Configuration > Network > Interfaces.

## <span id="page-14-2"></span>3.2 Configuring IP anti-spoofing

## <span id="page-14-3"></span>3.2.1 Principle of IP anti-spoofing

IP spoofing consists of usurping a legitimate IP address with the purpose of bypassing configured filter rules. This includes, for example, sending from an external network packets that appear to be going from one internal IP address to another. Without proper verification of the interfaces used, the SNS firewall interprets the request as legitimate and originating from the internal network to the internal network. Malicious traffic can therefore be routed as legitimate traffic in this way.

To prevent such attacks, IP anti-spoofing mechanisms are enabled by default. They verify on each incoming interface whether the source IP address of packets are legitimate. Their legitimacy depends on the network topology defined by:

- <sup>l</sup> Network interfaces, for networks that are directly connected,
- The routing table, for remote networks.

## **C** INFORMATION

In addition to being essential for security, IP anti-spoofing is extremely effective in detecting network configuration errors, e.g., wrongly configured routing rules.

## <span id="page-14-4"></span>3.2.2 IP anti-spoofing on network interfaces

SNS firewalls use the concept of "internal" interfaces to identify the interfaces that the IP antispoofing mechanism recognizes. In Configuration > Network > Interfaces, the type of interface can be configured – a shield appears when IP anti-spoofing is enabled on an interface. From then on, such interfaces will accept only packets with a source address that is from the interface's switching network. The other interfaces on the SNS firewall will also reject such packets if they are incoming. These IP anti-spoofing rules are applied even before the network filter policy is evaluated.

## **C** INFORMATION

The list of protected networks is supplied by the routing table. The list of IP addresses allowed to communicate with a protected interface can be filled in by configuring the list as shown in the chapter IP [anti-spoofing](#page-15-0) via the routing table.

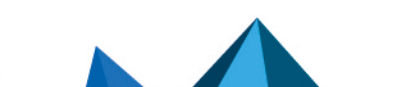

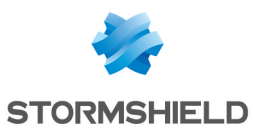

#### <span id="page-15-2"></span> $\sqrt{\ }$  R21 | SNS-SMC | Declare internal interfaces

Only interfaces that provide access to a public (Internet) or uncontrolled network must be external. All other interfaces should be configured as protected (internal).

#### **D** WARNING

By default, implicit filter rules allow SNS firewalls to be managed from internal interfaces. These rules must be disabled as explained in the chapter [Implicit](#page-20-2) rules.

#### <span id="page-15-0"></span>3.2.3 IP anti-spoofing via the routing table

Static routes inform the SNS firewall about the network topology and implicitly feeds data to IP anti-spoofing mechanisms. Any route going to a remote network that can be reached via an internal interface is added to IP anti-spoofing tables. So if packets with source IP addresses that were declared reachable are received on another interface, they will be rejected even before the network filter policy on the SNS firewall evaluates them. Routes that use external interfaces are not protected because in general, they are used to respond to appliances with source IP addresses that are not known in advance.

#### <span id="page-15-3"></span> $\sqrt{2}$  R22 | SNS | Define static routes for internal networks

Static routes must be defined for all known internal networks to which the SNS firewall's interfaces do not belong in order to benefit from IP anti-spoofing mechanisms. These routes are identified by a shield in the Configuration > Network > Routing menu, IPv6 static routes and IPv6 static routes tabs.

#### **P** WARNING

IPv4 and IPv6 routes for all remote networks reachable via internal interfaces must be declared. Otherwise, the SNS firewall will always reject their packets.

#### <span id="page-15-1"></span>3.2.4 IP anti-spoofing on a bridge

A bridge makes it possible to connect several physical interfaces on the same network. However, the SNS firewall applies its IP anti-spoofing mechanisms independently on each interface on the bridge. Administrators do not need to apply any specific configuration for this IP anti-spoofing feature when the bridge is enabled.

When appliances are on the same switching network as the SNS firewall, it will keep an updated host table that contains each IP address encountered and the associated physical interface. If an address is detected on an interface other than the one entered, an alarm will be raised.

#### **ED** WARNING

The host table will contain entries only when SNS firewalls start receiving packets. IP antispoofing on the bridge therefore does not protect contacts that are directly connected but have not sent any traffic.

Routing rules are necessary for remote networks, specifying the physical interface used. The IP anti-spoofing via the routing table as explained in the chapter [Anti-spoofing](#page-15-0) via the routing table is used.

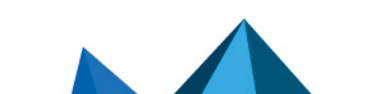

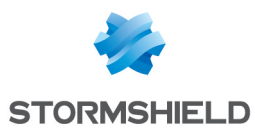

## <span id="page-16-0"></span>3.2.5 Additional rules

The SNS firewall's native IP anti-spoofing mechanisms cannot recognize some configurations. A certain number of address ranges in particular defined in RFC 5735 are pre-configured on the SNS firewall in a specific group. These ranges belong to private networks and should not be used on a public interface.

## <span id="page-16-1"></span> $\sqrt{2}$  R23 | SNS | Complete IP anti-spoofing rules

The IP anti-spoofing rules mentioned earlier should be filled in as much as possible by filter rules deduced from the network topology. For example, address ranges from the RFC 5735 group originating from the Internet should be explicitly prohibited.

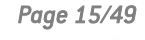

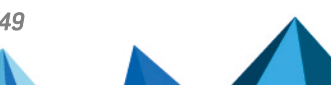

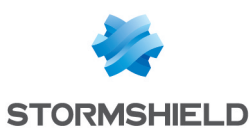

# <span id="page-17-0"></span>4. Service configuration

## <span id="page-17-1"></span>4.1 Updates

Some features on SNS firewalls require regular updates (enabled by default in System > Active Update). The complete absence of updates would prevent the SNS firewall from obtaining security patches and renewing information databases. These updates can be applied:

- Offline by setting up an internal mirror,
- <sup>l</sup> Online, through a proxy server or directly.

If the update is applied online, there will be as much management traffic as SNS firewalls in the IS. This may cause excessive bandwidth consumption. Using an internal mirror will therefore make it possible to restrict the number of SNS firewalls allowed to access the Internet.

The SMC server can be used as an internal mirror for SNS firewall updates. This feature can be enabled from Configuration > Active Update server on the SMC server.

#### <span id="page-17-3"></span> $\sqrt{8}$  R24 | SNS | Update from an internal mirror

Services should be updated regularly by enabling automatic updates and using an internal mirror.

For online use, ensure that only the SNS firewall uses the connection to the update server, only to this destination and for this sole purpose. This can be done by configuring a proxy server with authentication. The access account used on the proxy must be a dedicated account and hold restricted access privileges to features that the SNS firewall must access (URL filtering and IP traffic strictly required for update operations on SNS firewalls, i.e., the URLs *update{1,2,3,4} sns.stormshieldcs.eu* and *licence{1,2,3,4}-sns.stormshieldcs.eu*).

## <span id="page-17-5"></span> $\sqrt{ }$  R24 - SNS Update through a proxy

If there is no internal mirror, the SNS firewall must access the mirror online over the Internet through an authentication proxy with a dedicated account and an adapted filter policy.

## <span id="page-17-2"></span>4.2 DNS

Domain name resolution is required when some services are used, e.g. the web proxy. When DNS servers are compromised, attackers can then redirect traffic to fraudulent peers.

#### <span id="page-17-4"></span> $\sqrt{8}$  R25 | SNS | Choose controlled DNS servers

Controlled DNS resolvers should be configured in Configuration > System > Configure > Network settings.

#### <span id="page-17-6"></span> $\sqrt{2}$  R25 - SNS | Change default DNS servers

DNS resolvers configured by default should be replaced with the ISP's if there are no controlled resolvers in the IS.

An SNS firewall's object database makes it possible to create static or dynamic objects. These objects depend on a domain name that the SNS firewall regularly resolves. There are about fifteen such domain names by default, ending in stormshieldcs.eu or stormshield.eu, part of

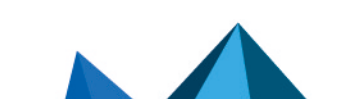

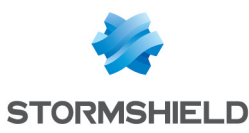

which is represented in the image below (these names may vary depending on updates). By applying [recommendation](#page-20-3) R30, such DNS requests can be blocked by default.

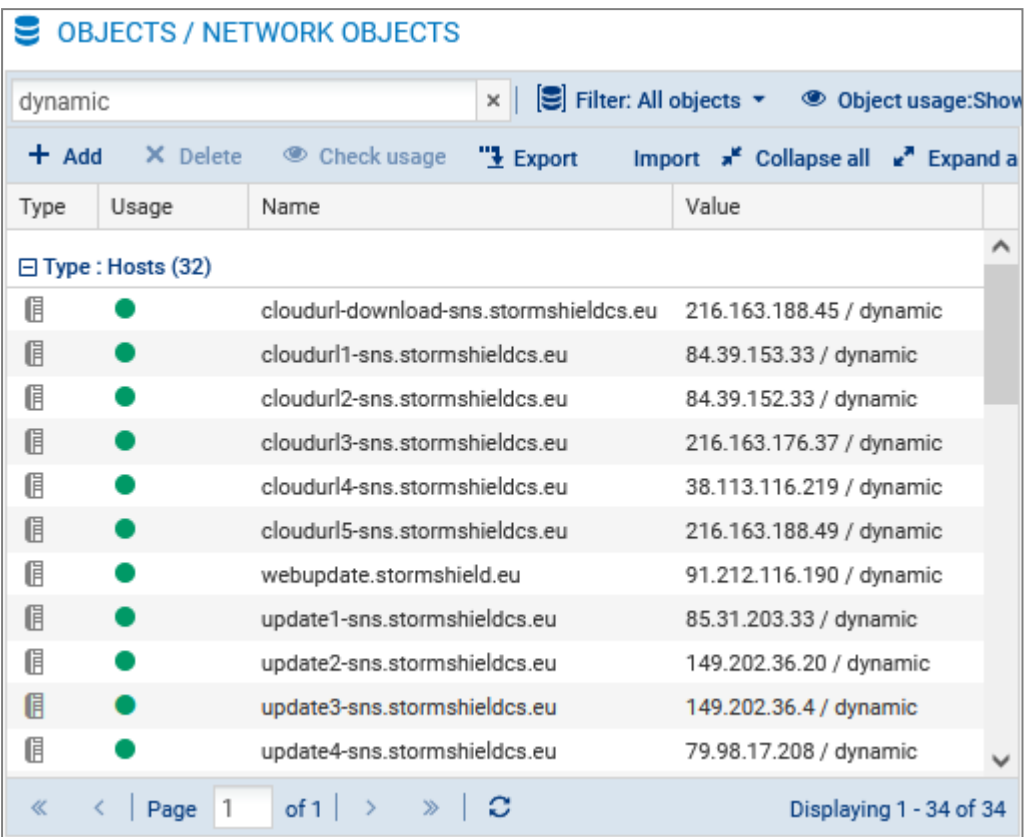

Using an internal mirror (recommendation [R24\)](#page-17-3) means that an SNS firewall does not have to contact Stormshield's update servers directly. Also, when controlled DNS servers are used (recommendation [R25](#page-17-4)) addresses for Stormshield's other services (license management, etc.) no longer need to be managed.

#### <span id="page-18-1"></span> $\sqrt{2}$  R26 | SNS | Restrict the use of dynamic objects

Unused dynamic objects should be deleted and objects that remain in static mode should be reconfigured instead in Configuration > Objects > Network. As dynamic objects are local objects, they cannot be deleted from an SMC server.

#### <span id="page-18-2"></span> $\sqrt{2}$  R26 | SMC | Restrict the use of dynamic objects

Unused dynamic objects (FQDN) should be deleted and objects that remain in static mode should be reconfigured instead in Network objects.

## <span id="page-18-0"></span>4.3 NTP

Some features are closely linked with the system time, such as logging and certificate management. By manually setting the time, the appliance will not be integrated correctly into the IS. Moreover, simply using the internal clock does not guarantee that there will not be any drift in the long run.

#### <span id="page-18-3"></span> $\sqrt{2}$  R27 | SNS-SMC | Synchronize system time

NTP synchronization should be enabled on SNS firewalls and several reliable time servers should

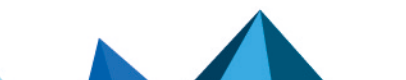

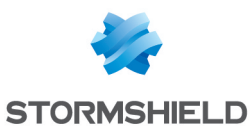

be used, in line with the technical note Security [recommendations](https://cyber.gouv.fr/publications/recommandations-de-securite-pour-larchitecture-dun-systeme-de-journalisation) for the implementation of log [systems](https://cyber.gouv.fr/publications/recommandations-de-securite-pour-larchitecture-dun-systeme-de-journalisation) (in French).

## <span id="page-19-0"></span>4.4 Using an external directory

*This feature was not part of the security target.*

Various features, including administrator authentication, require connection to a directory. When this directory is outside the SNS firewall, the security (confidentiality and integrity) of traffic exchanged must be guaranteed and appliances (firewall, administration server and directory server) must be authenticated. Otherwise, attackers would be able to obtain information about the connection.

## <span id="page-19-1"></span>**R28 | SNS-SMC | Configure the LDAP securely**

If the LDAP service is configured:

- The LDAPS protocol should be used, as the LDAP server presents a certificate that has been signed by a controlled PKI.
- The corresponding CA should be imported on the SNS firewall or the SMC server,
- The CA imported earlier should be used to validate the connection to the LDAP server.

Authentication from an external directory can be set up in several steps:

- <sup>l</sup> Enable the use of the directory (Configuration > Users > Directory configuration), choose its type then configure access:
	- $\circ$  The address of the directory,
	- $\circ$  The base DN.
	- $\circ$  The communication port,
	- $\circ$  The login and password of the SNS firewall's access account on the directory. This account must comply with [recommendation](#page-8-2) R8.
	- <sup>o</sup> Password hash.
- Specify the structure of the directory (Structure tab). The attributes that SNS firewalls manage must be mapped to those in the LDAP directory. The *Stormshield member* attribute in particular, which contains the list of identifiers belonging to a group, must match its equivalent in the LDAP directory.
- Set LDAP as the default authentication method (Configuration > Users > Authentication).

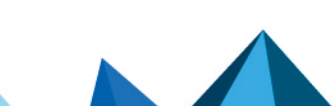

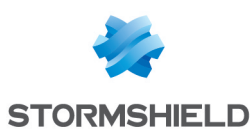

# <span id="page-20-0"></span>5. Filter and NAT policy

## <span id="page-20-1"></span>5.1 Naming the filter policy

By default, filter policies on an SNS firewall do not have explicit names. This does not allow an administrator to easily understand the role of the SNS firewall, or know which policy to apply if there are several. Implementing a naming system makes it possible to:

- Reflect the function of the SNS firewall through the name of the filter policy, for example, Internet access, isolating traffic for a specific partner, etc.,
- Reduce processing errors, e.g., by enabling the wrong policy,
- Uniformly configure the names of filter policies on all SNS firewalls in the IS.

#### <span id="page-20-4"></span> $\sqrt{2}$  R29 | SNS-SMC | Rename the production policy

A policy should be implemented setting out filter profile naming criteria, as explained in the guide [Recommendations](https://cyber.gouv.fr/publications/definition-dune-politique-de-pare-feu) for the definition of a firewall's filter policy (in French).

## <span id="page-20-2"></span>5.2 Implicit rules

The SNS firewall is configured by default with implicit filter rules that are evaluated before manually defined filter rules. The purpose of such rules is to simplify the configuration process by allowing particular requests or access privileges. The Configuration > Security policy > Filter -NAT menu therefore does not contain all the rules that the SNS firewall applies. As such, a rule created by an administrator may never be evaluated because an opposing rule exists.

## <span id="page-20-3"></span> $\sqrt{ }$  R30 | SNS | Disable implicit rules

All implicit filter rules should be disabled, except the rule "Allow mutual access between the members of a firewall cluster (HA)". This operation can be performed in Configuration > Security policy > Implicit rules.

## **E** WARNING

To avoid losing administration powers, new filter rules must be created before disabling the corresponding implicit rules. Depending on requirements, these rules must allow HTTPS, NSRPC or SSH traffic between the firewall and groups defined in the chapter Configuring [administration](#page-9-1) IP [addresses](#page-9-1) on the interfaces defined in the chapter Dedicated [administration](#page-9-2) interface. Furthermore, to avoid degrading the performance of some features on the SNS firewall, new filter rules must be created before disabling implicit rules on options and parameters that are in use. For ESP traffic for example, the "Status tracking (stateful)" option is necessary to avoid degrading IPsec VPN performance.

## **information**

The NSRPC monitor  $finter{inter}$  filter command makes it possible to display all the filter rules that were applied. In this case, disabling implicit traffic from hosted services does not block the DNS requests sent by the SNS firewall. Applying recommendation [R26](#page-18-1) limits such traffic.

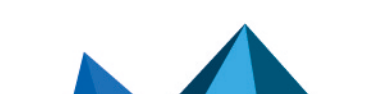

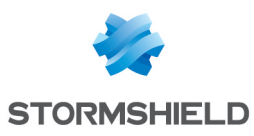

## <span id="page-21-0"></span>5.3 Protocol analysis

Some malicious traffic may share the same network characteristics as authorized traffic. Such traffic cannot be blocked simply with filter rules without impacting legitimate traffic. SNS firewalls are equipped with protocol analysis features that enable modular filtering. The way traffic processed by a filter rule is inspected can be configured according to one of three inspection levels: Firewall, IPS or IDS.

In firewall inspection, the SNS firewall only performs superficial compliance checks. It monitors in particular the direction in which connections are set up. It will not check the flags used, sequence numbers or TCP options.

## **D** WARNING

In firewall inspection, when the SNS firewall aborts a session, it sends a reinitialization packet that contains a null sequence number. The peer, not being able to associate this number with any existing connection, will not close any connections.

In IPS inspection, the SNS firewall performs additional checks on compliance with protocol standards, as well as analyses that rely on known attack patterns. Inspection modules dedicated to each protocol conduct these analyses. Depending on its settings, the module in question may block traffic that is deemed malicious.

IDS level inspections are the same as those in IPS inspections, but will only raise alarms if traffic seems malicious without blocking it. The IDS inspection level can be used in preproduction to analyze traffic that passes through a system, thereby easing the administrator's task of configuring inspection modules.

There are several operating modes in IDS and IPS inspection levels:

- Inspection modules are automatically loaded by default, depending on the ports used in filter rules and the characteristics of the traffic analyzed by the SNS firewall. This will be referred to as "automatic mode" in the rest of this document,
- The number of modules loaded can also be restricted by specifying only those that need to be used in the filter rule. In this case, the SNS firewall will only conduct the analyses corresponding to the requested protocol. The term "transport mode" will be used in this document when the indicated modules are only transport protocols such as TCP, UDP, etc.
- <sup>l</sup> The modules may also concern a particular application protocol. We will use the concept of "application mode" later on. When loaded modules are evaluated as part of a qualification process, the term "qualified application mode" will be used. This refers to modules relating to FTP, HTTP (including WebDAV), SIP, SMTP, DNS, Modbus, S7 and UMAS.

The IPS inspection level in automatic mode is selected by default when a filter rule is created. Without an inspection profile, all protocol analysis modules may be loaded during the inspection of traffic processed by the filter rule, which can increase the SNS firewall's CPU load. If necessary, limit the load on these modules by using an inspection profile, as with the IPS inspection level in transport mode. Where possible, protocol analysis functions should be conducted by dedicated firewalls such as proxy servers to minimize the risk of compromising the SNS firewall.

## <span id="page-21-1"></span>R31 | SNS-SMC | Adapt inspection type to the role of the SNS firewall

IPS in application mode, IPS in transport mode or qualified Frewall inspection mode are the recommended inspection levels, in line with the role of the SNS firewall in the architecture of the analyzed information system. Particular care is required with regard to its exposure to threats, its role and the criticality of the resources to be protected.

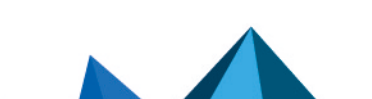

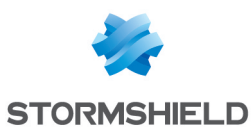

## WARNING

IP anti-spoofing is disabled with the Firewall inspection level.

The analysis level and associated mode must be set for each filter rule and vary according to the role of the SNS firewall. For example:

- If the firewall is used only as a VPN gateway at the perimeter of the IS and is itself protected by other firewalls, the Firewall inspection level makes it possible to dedicate resources to cryptographic functions while reducing the attack surface,
- If the firewall is located between a corporate IS and the Internet, the IPS inspection level in transport mode makes it possible to restrict the SNS firewall's attack surface while guaranteeing thorough filtering of connections,
- If the firewall protects application servers that can only be reached from an organization's internal network, IPS inspection in qualified application mode can be used.

The inspection level can be selected in the Security inspection column in filter rules (Configuration > Security policy > Filtering and NAT > Filtering menu). For IPS and IDS inspection levels, the Protocol column allows the analysis level to be restricted. When the Protocol type option is set to IP protocol, a transport protocol can be chosen in the IP protocol menu. If this option is set to Application protocol, the menu of the same name will allow users to select the application protocol that the SNS firewall will analyze. Only one protocol (application or transport) can be chosen for each filter rule.

Firewall, IPS and IDS inspection levels rely on the use of inspection profiles, which make it possible to configure the behavior of the SNS firewall according to the type of traffic processed, e.g., types of alarms to raise or traffic to block. Before switching the protocol inspection to a production environment deemed safe (typically, a pre-production environment), it is better to disable alarms that legitimate traffic would generate unnecessarily. This will avoid polluting security monitoring traffic after the inspection goes into production. Using multiple profiles will make it possible to adjust configurations to the use context. More granular and therefore more restrictive inspection profiles are recommended for the most critical applications.

#### <span id="page-22-1"></span> $\sqrt{2}$  R32 | SNS-SMC | Adapt inspection profiles to the SNS firewall's use context

When protocol analysis is enabled, the policy should be adjusted as closely as possible to the networks that require protection, by relying on the various inspection profiles.

Out of the pre-configured inspection profiles, two are used by default: the profile *00* for traffic sent by an external network and the profile *01* for traffic sent by an internal network. Profiles are chosen for each filter rule in the Inspection tab. These profiles can be configured in Configuration > Application protection > Inspection profiles, by selecting Go to profiles. Each profile is then based on the policies defined in Configuration > Application protection > Protocols. These policies define the general analyses of various protocols, such as default ports, restricted commands, types of analyses, etc. Moreover, Configuration > Application protection > Applications and protections defines more specific analyses such as the detection of *buffer overflow* or encoding format, etc. This menu offers views by profile or by context.

## <span id="page-22-0"></span>5.4 Filter policy

On SNS firewalls, the same objects may need to be used several times if they appear in several filter rules or when these rules are used in addition to a configuration menu. For example, the same sub-network may appear in several filter rules (from a network of workstations to a mail server, or to a web proxy, etc.), or as an administration network (refer to the chapter [Configuring](#page-9-1)

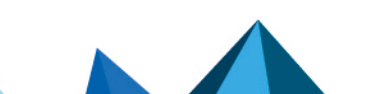

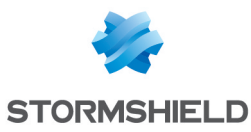

[administration](#page-9-1) IP addresses) and in a correlated explicit filter rule (in line with chapter [Implicit](#page-20-2) [rules](#page-20-2)).

Every time something is changed (e.g. address range), added (new sub-networks to host new workstations) or deleted (restriction of the number of administration workstations), the configuration must be updated, thereby increasing the risk of error or omission. Using objects and object groups makes it possible to apply a configuration globally and simultaneously when changes are made.

#### <span id="page-23-0"></span> $\%$  R33 | SNS-SMC | Use object groups

Object groups are recommended when defining filter rules, to remain consistent with the other menus.

When groups are used, it is possible to control for example:

- An administration group containing the IP addresses of administration workstations,
- A user workstation group containing the IP sub-networks used,
- A service group containing the IP addresses of internal servers,
- A BU group containing the ports used by ERPs,
- $e$  etc.

After which, items only need to be added to or removed from groups when there is a change of situation.

Furthermore, the best practices with regard to defining a network filter policy are explained in the guide [Recommendations](https://cyber.gouv.fr/publications/definition-dune-politique-de-pare-feu) for the definition of a firewall's filter policy (in French). The main aim of this document is to set out the practices to adopt to guarantee that the filter policy will be durable and controllable.

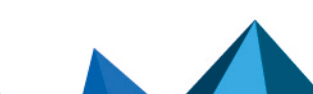

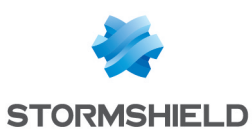

# <span id="page-24-0"></span>6. Certificates and PKI

In some cases, SNS firewalls and the SMCserver need to use certificates for several purposes, including:

- The publication of the web administration interface in HTTPS,
- The authentication of administrators via certificate to access the SNS firewall's web administration interface,
- The authentication of users and gateways to set up IPsec VPN tunnels,
- The authentication of users and gateways to set up SSL VPN/TLS services,
- The connection to an external directory in LDAPS,
- The connection of SNS firewalls to the SMC server.

## <span id="page-24-1"></span>6.1 Using a PKI

When an SNS firewall is involved in an authentication process, the authentication mechanism can rely on certificates issued by a PKI. The level of trust placed in this PKI will determine the trust in the certificate used and therefore the reliability of the authentication. When no external solutions are used to manage certificates, SNS firewalls offer the possibility of generating a certification authority and identities (consisting of a private key, public key and the peer certificate) signed by this authority. In this case, private keys are generated by and stored on the SNS firewall. If the SNS firewall is compromised, the secrets generated by it will be as well.

#### <span id="page-24-2"></span> $\sqrt{2}$  R34 | SNS-SMC | Use a controlled external PKI

A controlled PKI outside the SNS firewall and the SMC server should be used to generate the identities used. This PKI and CAs used must comply with the recommendations in [Appendix](https://cyber.gouv.fr/le-referentiel-general-de-securite-rgs) A1 of the [RGS](https://cyber.gouv.fr/le-referentiel-general-de-securite-rgs) (in French).

#### <span id="page-24-3"></span> $\%$  R34 - SNS | Use the SNS firewall's PKI

In the absence of an external PKI, the PKI found on the SNS firewall can be used. In this case,

- The generated secrets must be deleted from the SNS firewall after they are exported to other SNS firewalls,
- The administrators of the PKI must be dedicated to this role only (see [recommendation](#page-9-3) [R9\)](#page-9-3).

#### <span id="page-24-4"></span> $\bigcirc$  R34 - SMC | Use the SNS firewall's PKI

In the absence of an external PKI, the PKI found on the SNS firewall can be used.

## **B** WARNING

When the SNS firewall's internal PKI is configured, compromising it would allow an attacker to forge an identity that will be considered legitimate on the IS. It is therefore important that this function be restricted to SNS firewalls that are the least exposed to uncontrolled networks.

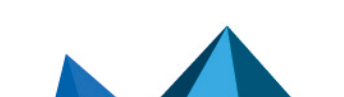

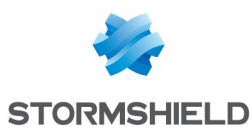

## <span id="page-25-0"></span>6.2 Managing CRLs in an IPsec VPN tunnel

Certification authorities can revoke certificates before their scheduled expiry. This occurs for example when a private key has been compromised or when an administrator leaves the organization. Accepting such certificates would allow an illegal user or firewall to authenticate on the SNS firewall. When the PKI implements CRLs, the SNS firewalls in question can be informed when certificates are revoked. The absence of a CRL does not hinder the setup of an IPsec VPN tunnel, but will simply be reported in the SNS firewall's logs.

## <span id="page-25-2"></span>R35 | SNS-SMC | Impose CRL verification

CRL verification should be imposed when implementing IPsec VPN tunnels.

This behavior can be changed by modifying the *CRLrequired* parameter and restarting the IPsec service. This can be done using the following NSRPC commands:

```
config ipsec update slot=01 CRLrequired=1
config ipsec activate
```
This parameter is stored in */Firewall/ConfigFiles/VPN/01/*. The IPsec service can be enabled in console mode with the following NSRPC commands:

```
config slot activate global=0 slot=00 type=vpn
config slot activate global=0 slot=01 type=vpn
```
When these commands are used, all VPN tunnels will be shut down, and the new VPN policy (01) will be enabled. In both cases, the value of *01* used as an example represents the number of the IPsec policy used.

Retrieved CRLs are stored locally in the folders of their corresponding CAs or delegated CAs and renamed CA.crl.pem.

## **ED INFORMATION**

When the *CRLrequired* parameter is enabled, you will need to have all the CRLs in the certification chain.

## <span id="page-25-1"></span>6.2.1 Automatically importing CRLs

Even though a CRL has limited validity, it is important to check regularly whether any certificates have been revoked. The frequency with which the CRL is updated must be adapted to the use of authentication via certificate. If updates are too far apart, the SNS firewall may risk authenticating revoked certificates and allowing illegal access. For example, retrieving the CRL every 6 hours would drastically reduce the amount of time in which a revoked certificate can be used.

#### <span id="page-25-3"></span>R36 | SNS | Adapt the automatic refreshment of CRLs

The refreshment time should be adapted to the desired level of responsiveness. If various services require different durations, the shortest must be used.

By default when the URL of a CRL is added and enabled, files are retrieved every 6 hours. Updates can be forced by using the system checkcrl NSRPC console command. Use system checkcrl help to obtain more details on the subject of the command. The frequency with which CRLs are retrieved via the web administration interface can also be modified.

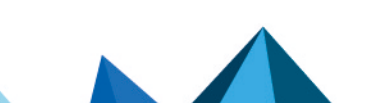

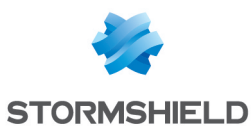

<span id="page-26-1"></span> $\sqrt{2}$  R37 | SNS-SMC | Configure the CRL retrieval URL and enable automatic retrieval The automatic CRL retrieval URL should be configured on each CA and this feature enabled in Configuration > System > Configuration on SNS firewalls, by selecting Enable regular retrieval of certificate revocation lists (CRL). On the SMC server, this feature can be configured in Configuration > Certificates > *CA name* > List of CRL distribution points.

CRL distribution points associated with a CA can be defined either via the web administration interface of the SNS firewall in Configuration > Objects > Certificates and PKI > *CA name* > Certificate profile, or by using the NSRPC command:

pki ca checkcrl add caname=<nom de l'AC> uri=<URL de la CRL>

The distribution point URL can be in HTTP, HTTPS, LDAP, LDAPS or FTP.

## **C** INFORMATION

To allow the SNS firewall to resolve the FQDN of the CRL distribution point's URL, a Host object corresponding to the FQDN must be defined in the firewall's object database .

## <span id="page-26-0"></span>6.2.2 Manually importing CRLs

In some cases, automatically importing a CRL may be difficult, or even impossible. This occurs when a VPN tunnel is needed in order to obtain one, and the previous CRL is no longer valid or was never imported. The CRL can then be imported manually. During this operation, the administrator's action is required, and files need to be handled. Strict organizational procedures are therefore necessary and this operation must only be conducted exceptionally.

## <span id="page-26-2"></span> $\sqrt{8}$  R37 - SNS-SMC | Manually import CRLs

If CRLs cannot be imported automatically, they should be imported manually.

On an SNS firewall, a CRL can be imported manually via the web administration interface in Configuration > Objects > Certificates and PKI > Add > Import a file. The CRL file must be imported in PEM or DER and its name must not contain any extensions. During import, the CRL file will be copied into the folder of the CA with which it is associated, then converted to PEM and renamed CA.crl.pem.

On an SMC server, a CRL can be manually imported via the web administration interface in Configuration > Certificates > *CA name* > SMC as CRL distribution point.

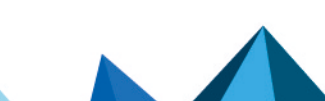

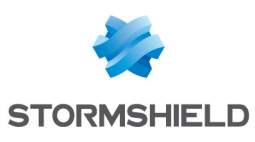

# <span id="page-27-0"></span>7. IPsec VPN

Traffic must sometimes be exchanged over networks that are not controlled or with less protection of exchanged data. In such cases, there are higher risks of data leaks or tampering, and with more serious consequences. Data must therefore be exchanged between authenticated entities through channels that guarantee integrity and confidentiality. Encrypted IPsec VPN tunnels meet such needs. This section describes the configuration policy to apply to SNS firewalls used as encrypting gateways.

## <span id="page-27-1"></span>7.1 Encryption profiles

The confidentiality and integrity of data exchanged over a VPN (site to site or client to site) depend on the use of robust cryptographic algorithms negotiated between both parties. By using encryption profiles, the algorithms allowed can be clearly listed. Even though the preconfigured *StrongEncryption* profile is compatible with the requirements of [Appendix](https://cyber.gouv.fr/le-referentiel-general-de-securite-rgs) B1 of the [RGS](https://cyber.gouv.fr/le-referentiel-general-de-securite-rgs) (in French), it is advisable to manually reconfigure the IKE and IPsec encryption profiles.

The tables below provide the minimum requirements for encryption profiles that are compatible with the recommendations in the RGS. The cryptoperiods indicated in these tables are not taken directly from the RGS but given for information only. They must be set according to the organization's security policy.

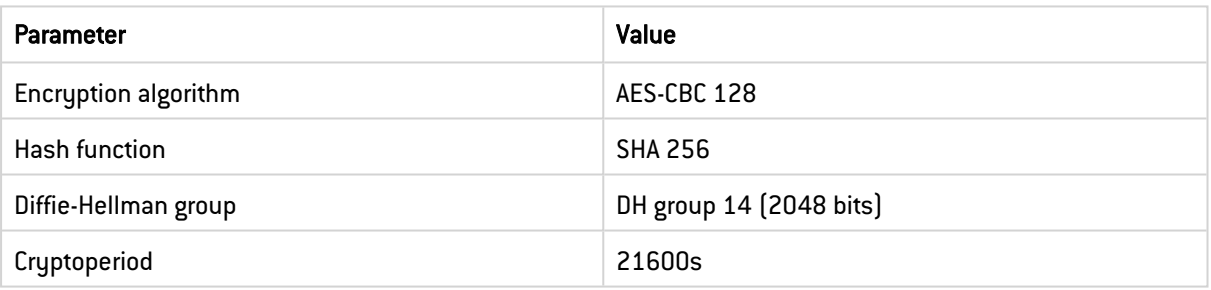

#### Minimum requirements for the RGS-compatible IKE encryption profiles

#### Minimum requirements for the RGS-compatible IPsec encryption profiles

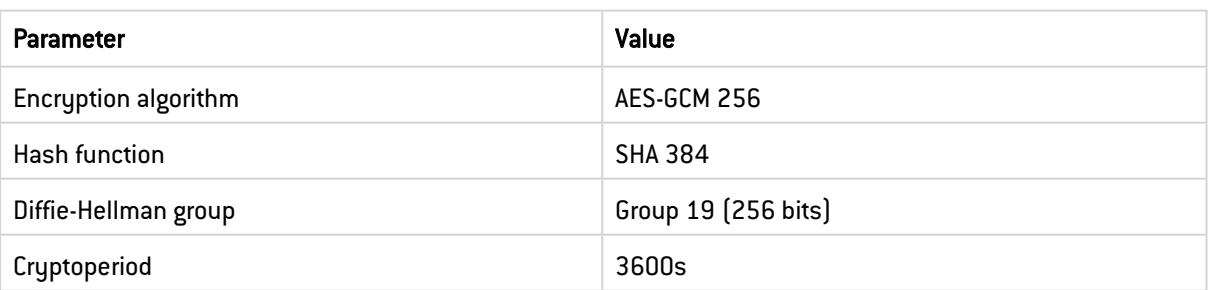

## <span id="page-27-2"></span> $\sqrt{2}$  R38 | SNS-SMC | Use strong algorithms for IKE and IPsec

The algorithms used in IKE and IPsec encryption profiles should be at least AES-GCM 256, SHA 384 and Diffie-Hellman group 19.

Encryption profiles can be found in Configuration > VPN > IPsec VPN > Encryption profiles for SNS firewalls and in Configuration > Encryption profiles on the SMC server.

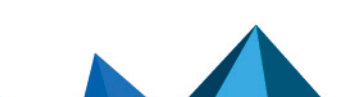

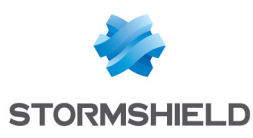

## <span id="page-28-0"></span>7.2 Key exchange and authentication

## <span id="page-28-1"></span>7.2.1 IKE protocol

The level of protection provided by an IPsec VPN tunnel depends on the robustness of the cryptographic suite implemented and the reliability of the key exchange mechanism. Keys can be exchanged via the IKEv2 protocol on SNS firewalls in version 2.0.0 and higher. The use of recent protocols complies with the Security [recommendations](https://cyber.gouv.fr/publications/recommandations-de-securite-relatives-ipsec) relating to IPsec (in French).

## <span id="page-28-4"></span> $\sqrt{2}$  R39 | SNS-SMC | Use version 2 of the IKE protocol

If all the IPsec VPN tunnel peers are compatible, IKE in version 2 is recommended.

## <span id="page-28-2"></span>7.2.2 Authentication

To prevent the peer's identity from being spoofed, regardless of the type of tunnel configured (site to site or client to site), the remote peer must authenticate when the tunnel is created. In this step, which goes through IKE, the peer can authenticate using a pre-shared key or certificate. When pre-shared keys are used, peers cannot be differentiated and adapted privileges cannot be applied individually to them. Moreover, if a key must be renewed (e.g., when remote appliances have been compromised, or a user loses privileges), the key must be renewed on all configured SNS firewalls. Only when a PKI is used can each peer be identified, and privileges and revocations can be more easily managed.

#### <span id="page-28-3"></span> $\%$  R40 | SNS-SMC | Use mutual certificate-based authentication

The mutual authentication of IPsec VPN tunnel peers via certificate is recommended, by entering the accepted certification authorities in Configuration > VPN > IPsec VPN > Identification on SNS firewalls and in the Configuration > VPN topologies menu on the SMC server.

## <span id="page-28-5"></span> $\sqrt{2}$  R40 - SNS-SMC Use a robust pre-shared key

If pre-shared key authentication is selected for an IPsec VPN, it should be chosen in compliance with the recommendations in [Appendix](https://cyber.gouv.fr/le-referentiel-general-de-securite-rgs) B3 of the RGS (in French) and the [Recommendations](https://cyber.gouv.fr/publications/recommandations-relatives-lauthentification-multifacteur-et-aux-mots-de-passe) relating to multifactor [authentication](https://cyber.gouv.fr/publications/recommandations-relatives-lauthentification-multifacteur-et-aux-mots-de-passe) and passwords (in French).

## WARNING

If pre-shared key authentication is selected, the following requirements must be met:

- $\bullet$  The entropy of the secret must be at least 128 bits (22 random characters including uppercase and lowercase characters and numbers). Refer to [Appendix](https://cyber.gouv.fr/le-referentiel-general-de-securite-rgs) B1 of the RGS for further detail,
- The secret must comply with the rules regarding passwords set out [Relating](https://cyber.gouv.fr/publications/recommandations-relatives-lauthentification-multifacteur-et-aux-mots-de-passe) to multifactor [authentication](https://cyber.gouv.fr/publications/recommandations-relatives-lauthentification-multifacteur-et-aux-mots-de-passe) and passwords (in French),
- A different secret must be used for each site-to-site VPN tunnel,
- The secret must renewed regularly, and its cryptoperiod (maximum amount of time for which the breach of traffic integrity and confidentiality is accepted if the secret is compromised) must be set according to the organization's security policy.

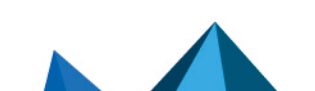

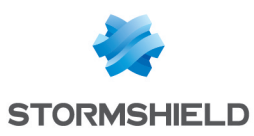

## <span id="page-29-0"></span>7.3 Routing policies, outgoing filter policies and IPsec VPN configuration

When an SNS firewall is used as a VPN gateway, routes and filter rules must be properly configured to guarantee the confidentiality and integrity of traffic. Four functions are closely linked:

- Routing,
- **Filter policy,**
- NAT before IPsec,
- IPsec policy.

When IPsec VPN tunnels are implemented, a route must be configured to reach the remote networks that can be accessed through tunnels. Otherwise, the packet will be deleted during routing and will not reach the IPsec encryption stage.

To prevent data leaks, it is advisable to configure a route with a fictitious IP as the gateway on its local loopback, e.g. a host object with 127.42.42.42 as its address. This technique is also called blackhole filtering.

After the IPsec policy is applied, the routing policy will be evaluated again based on the encrypted packet. However, if there is an error on the IPsec policy, the packets will be destroyed instead of leaving in plaintext.

The order of the routing, filtering, NAT before IPsec and IPsec policy functions shown on the image below, directly impacts the confidentiality of traffic. This sequence is only part of the packet's full path in the SNS firewall. Indeed, when it is encrypted, the packet will then be processed by filtering, NAT after IPsec and routing.

The most specific rules must be defined for the filter policy and the least specific for the IPsec policy.

#### *Functional components*

<span id="page-29-1"></span>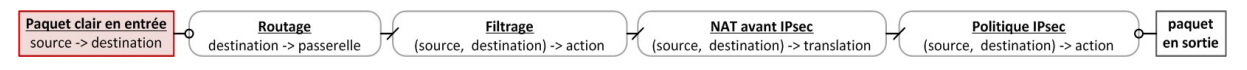

## <span id="page-29-2"></span> $\%$  R41 | SNS-SMC | Configure IPsec VPN tunnels securely

When you configure an IPsec VPN, you are advised to:

- <sup>l</sup> Configure a static route to the local loopback (*black hole*) to reach remote networks accessible via IPsec VPN tunnels,
- Ensure that the IPsec policy is never enabled, even during transitional phases,
- <sup>l</sup> Ensure that filter rules are always more specific than NAT before IPsec rules,
- <sup>l</sup> Ensure that traffic (source and destination IP addresses) after translation (NAT) matches the IPsec policy,
- Ensure that in the absence of NAT rules, filter rules are always more specific than the IPsec policy.

#### WARNING

Ideally, separate SNS firewalls should be implemented to dissociate encryption functions from the filtering of traffic in plaintext and encrypted traffic.

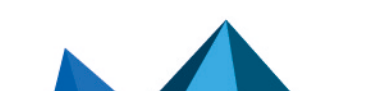

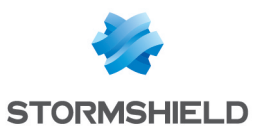

The examples below illustrate the advantage of the previous recommendation. They apply to the SNS firewall as a VPN gateway for outgoing traffic on the local LAN and to a remote LAN through an IPsec VPN tunnel set up with a remote VPN gateway. The architecture is represented on the image below.

<span id="page-30-1"></span>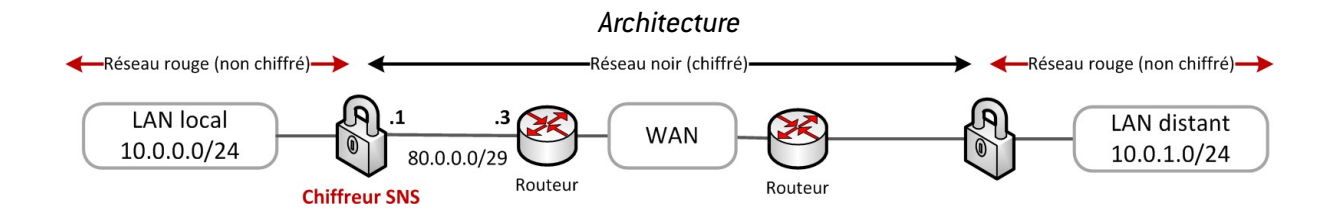

Each example provides the configuration of the SNS functional components that a network packet passes through (Functional [components](#page-29-1) image). The network packet enters with a specific source and destination. Packets pass through these functions in this sequence:

- Pre-routing,
- **Filtering,**
- NAT before IPsec,
- IPsec policy.

The end result is described by the outgoing packet, whether it is:

- Encrypted,
- Plaintext (not encrypted),
- Destroyed,
- Filtered.

A black, red or green color code is applied to represent respectively: the primary path, error (plaintext), and behavior after correction.

For each example, three cases (C) are represented:

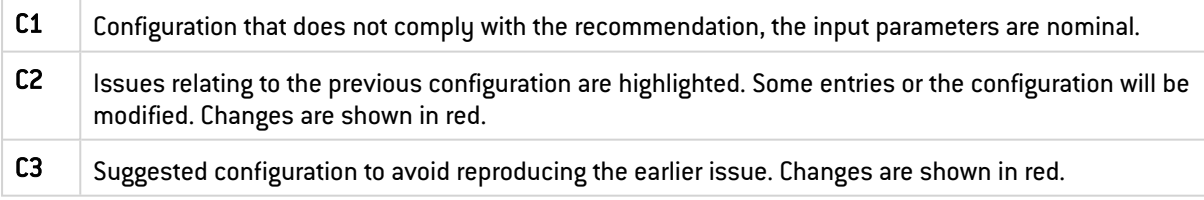

## <span id="page-30-0"></span>7.3.1 Constantly active IPsec policy

The example represented in the image below illustrates the need for remote IPsec networks to use a route to the local loopback. In the case of C1, packets first go into the routing table, which contains a valid route to the remote LAN (the default route in the example). The packets then go through the filter policy, which accepts the packets, which then move on to the IPsec policy, which encapsulates, encrypts and protects the integrity of the traffic. The source and destination of encrypted packets are different from those of plaintext packets. The destination of the encrypted packet in particular is the remote VPN gateway. Packets go through the routing table again (the route to the remote LAN is not used, only the route towards the remote VPN gateway is used), which contains a valid route to the IPsec gateway (default route). Outgoing packets are encrypted.

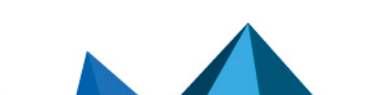

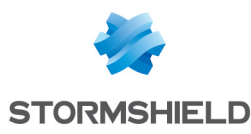

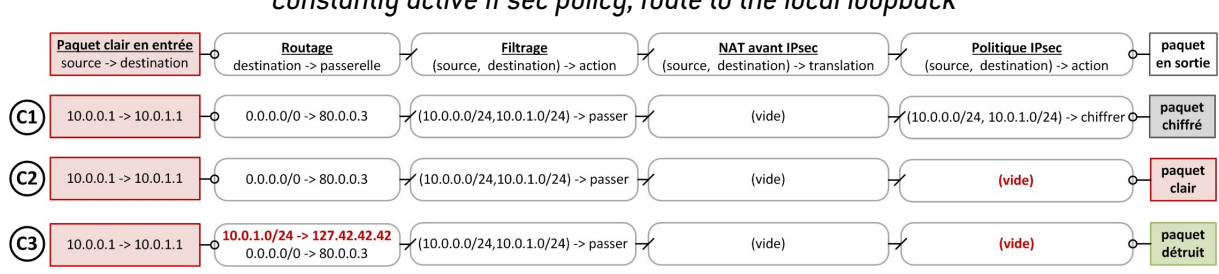

#### *Constantly active IPsec policy, route to the local loopback*

Next, the IPsec policy switches from enabled (C1) to disabled (C2). It can be disabled permanently or for a transitional period, which occurs when the IPsec policy is disabled then enabled again.

In the case of C2, packets first go into the routing table, which contains a valid route to the remote LAN. The packets then go through the filter policy, which accepts the packets. However, since no IPsec policy was defined, the packets are sent in plaintext at the next hop, i.e., the default gateway defined in the routing table. Data is leaked.

The solution shown in C3 consists of defining a route to the local loopback (taking a particular IP address makes it easier to keep the configuration, e.g., 127.42.42.42), also known as black hole filtering. In the absence of an IPsec policy, the SNS firewall will destroy the packet instead of sending it to the default gateway.

## <span id="page-31-1"></span> $\sqrt{2}$  R41+ | SNS-SMC | Do not use the default route

If all the networks used are known, the default route is not recommended. Choose explicit routes instead to reach all remote peers. In this way, only the packets that have an explicitly defined route will be able to leave in plaintext.

## **E** WARNING

Address ranges must be chosen to prevent confusion between red and black networks as described in [architecture](#page-30-1) image, and to facilitate the creation of routes.

## <span id="page-31-0"></span>7.3.2 Filter rules always more specific than the IPsec policy

The example represented in as in the image below illustrates the need to specify a filter policy that is always more specific than the IPsec policy. In the case of C1, the filter policy is defined in /24 while the IPsec policy is in /32. The administrator wants, for example, to define a cryptographic context per IP address pair, while keeping a shared filter policy. At the beginning, only two hosts communicate with each other. Packets pass through the filter policy, then the IPsec policy, and are sent encrypted.

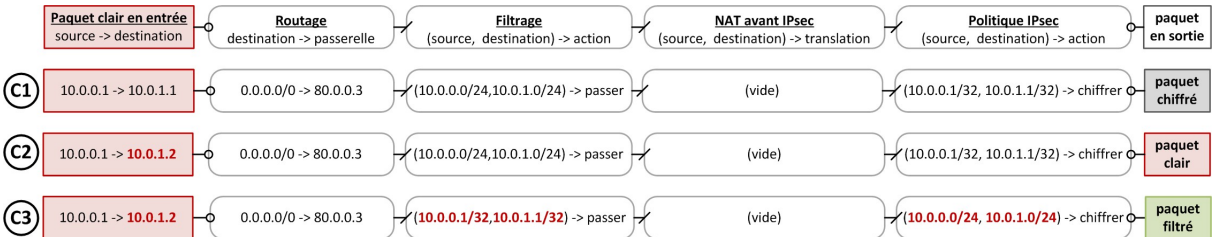

#### *Filter rules always more specific than the IPsec policy*

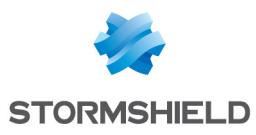

In the case of C2, an appliance is added to the network, but the SNS firewall configuration does not change. Packets to this new IP address are accepted by the filter policy and not selected by the IPsec policy, so they are sent in plaintext. Data is leaked.

The correction implemented in C3 consists of setting a filter policy in /32 and an IPsec policy in /24. The filter policy is therefore always more restrictive than the IPsec policy. Packets will either be filtered or Encrypt, but cannot be sent in plaintext.

When an IPsec policy is used to interconnect networks, it must not be modified too often and the networks used can be extended, unlike a filter policy, which can be very specific and modified frequently .

## <span id="page-32-0"></span>7.3.3 NAT before IPsec rules included in the IPsec policy

The example represented in the image below illustrates the need to specify NAT before IPsec rules included in the IPsec policy. In the case of C1, a NAT before IPsec rule is applied. Its result is a selection criterion in the IPsec policy. Modifying this rule will directly affect the confidentiality of data. Packets are accepted by the filter policy then modified by the NAT before IPsec rule and then selected by the IPsec policy. They are encrypted on the way out.

#### Paquet clair en entrée Routage **Filtrage NAT avant IPsec** Politique IPsec<br>(source, destination) -> action paquet en sortie destination -> passerelle (source, destination) -> action (source, destination) -> translation paquet  $10.0.0.1 \rightarrow 10.0.1.1$  $0.0.0.0/0 \rightarrow 80.0.0.3$  $(10.0.0.0/24, 10.0.1.0/24)$  -> passer  $(10.0.0.0/24, 10.0.1.0/24) \rightarrow 80.0.0.1$ (80.0.0.1, 10.0.1.0/24) -> chiffren chiffré paquet  $10.0.0.1 \rightarrow 10.0.1.1$  $0.0.0.0/0 > 80.0.0.3$ /(10.0.0.0/24.10.0.1.0/24) -> passer  $(10.0.0.0/24.10.0.1.0/24) \rightarrow 80.0.0.2$ (80.0.0.1, 10.0.1.0/24) -> chiffrer  $\overline{\phantom{a}}$ clair  $10.0.0.1 \rightarrow 10.0.1.1$  $0.0.0.0/0 \rightarrow 80.0.0.3$ paquet<br>chiffré  $(10.0.0.0/24, 10.0.1.0/24)$  > passer  $(10.0.0.0/24, 10.0.1.0/24)$  > 80.0.0.2  $(80.0.0.0/24, 10.0.1.0/24)$  > chiffrence

*NAT before IPsec rules included in the IPsec policy*

In the case of C2, a NAT before IPsec rule is modified. Packets are accepted by the filter policy then modified by the NAT before IPsec rule. As the outgoing IP address is modified, the IPsec policy will no longer select it, so packets are sent in plaintext. Data is leaked.

The solution shown in C3 consists of defining an IPsec policy broader than the NAT rule used. Even if the outgoing IP address is modified, the IPsec policy will still select the packet, which will be encrypted by the SNS firewall.

## **information**

The NAT rule must go together with an ARP publication if the address(es) used do(es) not belong to the SNS firewall's interfaces.

## <span id="page-32-1"></span>7.3.4 Filter rules always more specific than NAT before IPsec rules

The example represented in the image below illustrates the need to specify filter rules that are always more specific than NAT before IPsec rules. In C1, the source network of the NAT before IPsec rule is in /25 while the source network in the filter rule is in /24. Packets originate from a source address that is included in both /24 and /25. Packets are accepted by the filter rule then the NAT before IPsec rule is applied, and finally the IPsec policy. Outgoing packets are encrypted.

*Filter rules always more specific than NAT before IPsec rules*

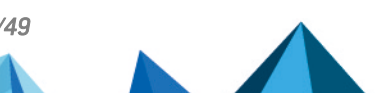

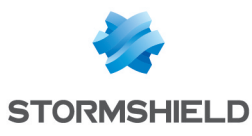

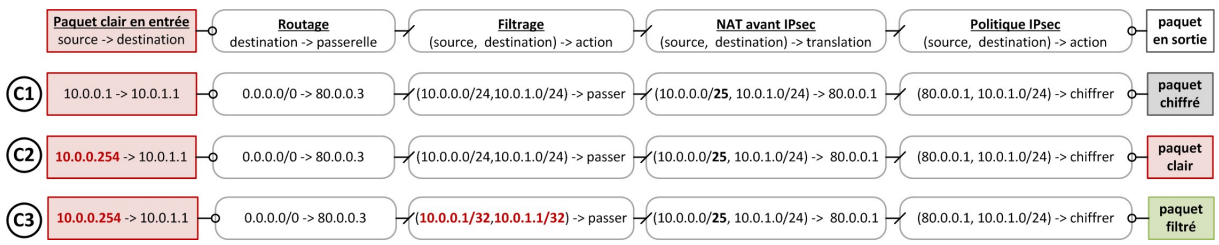

In C2, the source IP address is included in /24 but not in /25. Packets are accepted by the filter policy and not selected by NAT before IPsec rules. The IPsec policy is not applied, so packets are sent in plaintext. Data is leaked.

The correction implemented in  $C3$  consists of setting a filter policy in  $/32$ . The filter policy is therefore more restrictive than the NAT before IPsec rules. Packets will either be filtered or encrypted.

## <span id="page-33-0"></span>7.4 Incoming filter policy in an IPsec VPN

A network attacker can send traffic to the SNS firewall by spoofing a legitimate peer's red address. These unencapsulated messages must be identified and rejected. Traffic can be blocked with a filter rule that allows plaintext traffic only if it originates from an IPsec VPN tunnel. If the tunnel has not been set up, it will be systematically blocked.

When editing a filter rule, the IPsec VPN tunnel value must be entered in the Source > Advanced properties > Via field.

On an SNS firewall, this is configured in Configuration > Security policy > Filtering and NAT > Filtering.

On an SMC server, this is configured in Configuration > Firewalls and folders > Filter rules.

#### <span id="page-33-2"></span> $\sqrt{\ }$  R42 | SNS-SMC | Confirm the source of incoming traffic

Indicate the source of the traffic, which can only be accessed through a VPN tunnel to filter traffic arriving in plaintext with the same source address.

In addition, the security policies of each IPsec VPN tunnel ensure that traffic passes through the tunnel that they deem legitimate.

## <span id="page-33-1"></span>7.4.1 IP anti-spoofing on IPsec VPN tunnels

An SNS firewall treats IPsec VPN tunnel endpoints as an interface. As such, the status of an internal interface, explained in chapter IP [anti-spoofing](#page-14-4) on network interfaces, also applies to them. In Configuration > Application protection > Inspection profiles, the Treat IPsec interfaces as internal interfaces (except virtual IPsec interfaces) option can be enabled. Applies to all tunnels: remote networks must be explicitly legitimized. When this option is used together with a route definition and filter rules, security on the network is increased.

#### <span id="page-33-3"></span>R43 | SNS-SMC | Declare internal VPN interfaces

The VPN interface considered "internal" should be declared to benefit from mechanisms that prevent IP addresses from being spoofed.

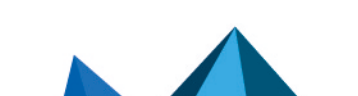

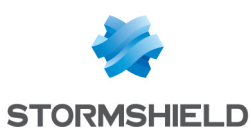

## <span id="page-34-0"></span>7.5 Mobile access tunnels

In a client-to-site VPN tunnel, a mobile device with an unknown connecting IP address is interconnected with a local network. In such a setup, the mobile device is both the remote peer (which sends and receives unprotected traffic) and endpoint of the IPsec VPN tunnel that protects incoming and outgoing traffic. The IP address that carries unprotected traffic is called a red IP address, as opposed to the black IP address, which represents the tunnel endpoint.

It therefore functions differently from a site-to-site VPN tunnel, which is configured between two VPN gateways that in principle have black IP addresses known in advance; the traffic that requires encryption originates from separate subnetworks.

Mobile tunnels can be configured in Configuration > VPN > IPsec VPN > Mobile – Mobile users. The peer can either select its own red IP address, or be provided with one. In the first case, it is difficult to control routes and filter rules, while ensuring that there are no address conflicts between peers. In the second case, config mode allows the SNS firewall to send the red IP address that the client must use, which protects it from the risks mentioned.

#### <span id="page-34-1"></span>R44 | SNS | Configure mobile tunnels in *config* mode

Config mode is recommended in mobile tunnels so that remote red IP addresses can be controlled. This mode can be set when the VPN access policy is created or subsequently in VPN > IPsec VPN > Mobile – Mobile users.

Setting up mobile VPN tunnels makes it possible to interconnect mobile users with local networks. It is therefore important to ensure that only explicitly authorized users can set them up. On SNS firewalls, this authorization is determined by default based on the validity of the shared key or the certificate (it cannot rely on the peer's public IP address, which is not authenticated and not known in advance in mobile VPN tunnels).

In mobile VPN tunnels, a shared key must be defined for each client. However, this method raises a few security issues:

- In the event of compromise or suspected compromise, this key must be changed on all mobile clients,
- The authentication of mobile clients is not guaranteed,
- The VPN gateway is vulnerable to brute force attacks.

#### <span id="page-34-2"></span> $\%$  R45 | SNS | Authenticate SNS firewalls and/or users with certificates

SNS firewalls and/or mobile users must be authenticated using certificates, to guarantee protection from the inherent weakness of pre-shared keys and to comply with [recommendation](#page-28-3) [R40.](#page-28-3)

When a certification authority is entered as *accepted* in Configuration > VPN > IPsec VPN > Identification, all certificates issued by this authority are allowed to set up mobile VPN tunnels.

#### <span id="page-34-3"></span> $\sqrt{2}$  R46 | SNS | Use a dedicated intermediate certification authority

To facilitate the management of permissions granted to mobile VPN tunnels, it is advisable to accept only intermediate certification authorities that serve to issue certificates dedicated to the use of this service.

Furthermore, certificate-based authentication makes it possible to use the *UAC* (User Access Control) mechanism that the SNS firewall provides when a directory is also used. With this feature, permissions to access mobile VPNs, filter rules and NAT rules can be managed granularly.

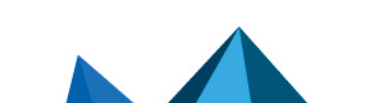

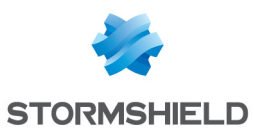

## <span id="page-35-0"></span>7.6 Dead Peer Detection

This mechanism periodically checks the status of IKE tunnels by exchanging encrypted messages. In IKEv1, this mechanism is standardized in RFC 3706. In IKEv2, this mechanism has been renamed "*Liveness*", and is an integral part of the protocol's application standard. On the SNS firewall, this mechanism is called "*Dead-Peer-Detection*" (or DPD) in both IKEv1 and IKEv2.

The parameters that determine DPD decisions are:

- Testing frequency,
- Waiting time for responses,
- The number of test failures (lack of response).

If no responses are received in DPD tests, and the maximum number of failures has been reached, the IKE VPN tunnel and related IPsec VPN tunnels will be shut down.

In IKEv2, there are several ways to use this mechanism:

- In *passive* mode, the SNS firewall does not monitor the status of the peer but replies if it is contacted,
- In *high* and *low* modes, the SNS firewall monitors the status of the peer and replies if it is contacted. In *high* mode, requests will be sent more frequently than in low mode.

#### <span id="page-35-3"></span>**R47 | SNS-SMC | Enable Dead Peer Detection**

In an IPsec VPN tunnel, Dead Peer Detection should be implemented in *high* or *low* mode.

## <span id="page-35-4"></span> $\sqrt{\ }$  R47 - SNS-SMC | Use passive DPD mode

If it is not known whether Dead Peer Detection is implemented on the remote endpoint, passive mode is recommended, making it possible to reply if a DPD request is received.

## <span id="page-35-1"></span>7.7 Keepalive

When an IPsec VPN tunnel is not in use, it can be shut down after a set period to release resources on SNS firewalls. However, if traffic must pass through this tunnel, negotiations must be started all over again. This will generate latency and cause minor packet loss. With the keepalive mechanism, traffic can be generated artificially in an IPsec VPN tunnel to keep it running. This type of traffic (*discard* protocol, UDP port 9) is of no use when it is received and can be filtered without being logged.

## <span id="page-35-5"></span> $\sqrt{8}$  R48 | SNS | Configure Keepalive

The Keepalive function should be enabled, and traffic sent from the remote appliance should be filtered.

This feature can be configured in Configuration > VPN > IPsec VPN > Encryption policy - Tunnels by changing the interval between requests by the mechanism in the *KeepAlive* column. A value of *0* means that it is not in use.

## <span id="page-35-2"></span>7.8 Managing the DSCP field

The DSCP field, found in the IP header, is used to manage congestion. In IPsec encapsulation, the default behavior of an SNS firewall is to replicate this field's value in the original header in

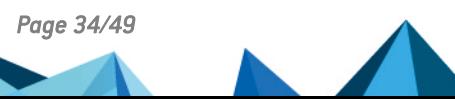

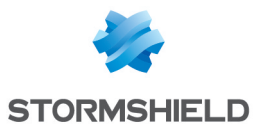

the header of the corresponding encrypted packet. Changing this field may disrupt the flow of traffic on an operator network.

#### <span id="page-36-0"></span> $\sqrt{8}$  R49 | SNS-SMC | Keep the DSCP field

Apart from the need for stronger security, it is advisable to keep the default configuration of the DSCP field.

However, when high security is required, making a copy of the DSCP field can create a hidden channel. The value of this field must therefore be controlled before it leaves the SNS firewall. One way to do so is to use the SNS firewall to change its value. This can be done in the Quality of service tab in the Action menu of a Pass filter rule. When the Impose value option is enabled, the New DSCP value menu will become available. The selected value is used as the DSCP field value of filtered packets. Apply this operation to filter rules for outgoing encrypted traffic.

#### <span id="page-36-1"></span> $\sqrt{\ }$  R49+ | SNS-SMC | Control the DSCP field

When a higher level of security is required, the DSCP field of outgoing traffic should be changed to an arbitrary value.

#### **E** WARNING

The DSCP field of an encrypted packet can only be changed if outgoing implicit rules for hosted services have been disabled, as explained in the chapter [Implicit](#page-20-2) rules, and an explicit filter rule with the "stateful inspection" option has been created.

## **C** INFORMATION

The network operator can prioritize packets in its network based on the value of the DSCP field. Using a value of *0* makes it possible to keep the primary path.

Where:

- Several connections pass through a tunnel,
- The remote endpoint copies the value of the DSCP field from plaintext packets to encrypted packets,
- QoS processing on the transit network rearranges the sequence of packets,
- The local endpoint has an anti-replay window that is too small,

Legitimate packets may get lost.

The number of lost packets can be minimized by changing the *ReplayWSize* parameter. This can be done through the NSRPC command config ipsec profile phase2 update replaywsize=XX name=NN where XX is a value between 0 and 33554400 inclusive in increments of 8 and NN is the name of the encryption profile. The network and relevant traffic must be analyzed in order to set the appropriate *ReplayWSize* parameter. The Stormshield TAC can assist in this analysis. This value can also be manually added to the file */Firewall/ConfigFiles/VPN/01* where the value *01* corresponds to the number of the IPsec policy used.

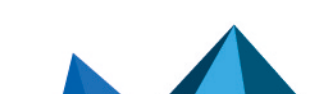

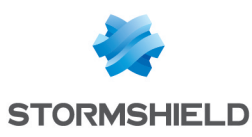

# <span id="page-37-0"></span>8. Monitoring

*This feature was not part of the security target.*

## <span id="page-37-1"></span>8.1 Configuring basic components

A filter rule has to be configured when the SNS firewall is to be queried in SNMP. Only monitoring servers must be allowed to query the SNS firewall will in SNMP, and only in readonly mode.

## <span id="page-37-3"></span>**R50 | SNS-SMC | Filter SNMP queries**

It is advisable to allow only monitoring servers to query SNS firewalls in SNMP, by using an adapted filter rule.

On an SNS firewall, the parameters *Location(syslocation)* and *Contact(syscontact)* found in the Configuration > Notifications > SNMP agent > General menu refer respectively to the physical location of the SNS firewall and the contact to use when a failure occurs. By configuring these parameters, it becomes easier to map SNS firewalls in monitoring and alarm tools.

## <span id="page-37-4"></span> $\sqrt{8}$  R51 | SNS | Use SNMPv3

SNMP version 3 is recommended as it provides authentication and encryption mechanisms. SNMPv3 can be enabled in Configuration > Notifications > SNMP Agent > General.

By configuring the Connection to the SNMP agent field in the SNMPv3 tab on the SNS firewall, the algorithms and passwords used for authentication and encryption can be set.

## <span id="page-37-5"></span> $\sqrt{2}$  R52 | SNS | Configure access to the SNMP agent

AES is recommended as the encryption algorithm, and SHA1 for hashing. This gives data exchanges an acceptable level of security that does not, however, comply with the RGS. Passwords must comply with the guide [Recommendations](https://cyber.gouv.fr/publications/recommandations-relatives-lauthentification-multifacteur-et-aux-mots-de-passe) relating to multifactor authentication and [passwords](https://cyber.gouv.fr/publications/recommandations-relatives-lauthentification-multifacteur-et-aux-mots-de-passe) (in French).

On an SNS firewall, when peers are entered in the List of SNMP servers field in the SNMPv3 tab in Notifications > SNMP agent > SNMPv3, the SNS firewall will send SNMP traps to them.

## **B** WARNING

SNMP traps that the SNS firewall sends are part of an implicit filter rule. This rule is included in the hosted services rule found in the Implicit rules menu. It is advisable to disable this rule in compliance with the chapter [Implicit](#page-20-2) rules and to replace it with custom rules.

## <span id="page-37-2"></span>8.2 Querying the SNS firewall in SNMP

The following is an example of a query command that makes it possible to test the function of the SNMPv3 configuration on an SNS firewall that uses the configuration parameters mentioned earlier:

snmpwalk -v 3 -u <user snmp > -l authPriv -a SHA -x AES <ip admin SNS>

The SNS firewall must send back OIDs and their values.

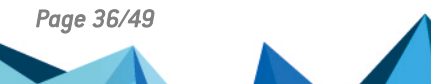

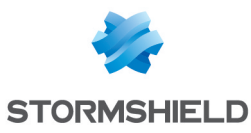

#### WARNING

Passwords should preferably be put in the configuration file instead of the command line, then deleted.

The *snmpwalk* utility is available on many platforms, and makes it possible to query the SNMP service on an SNS firewall. Details of the parameters used in this example:

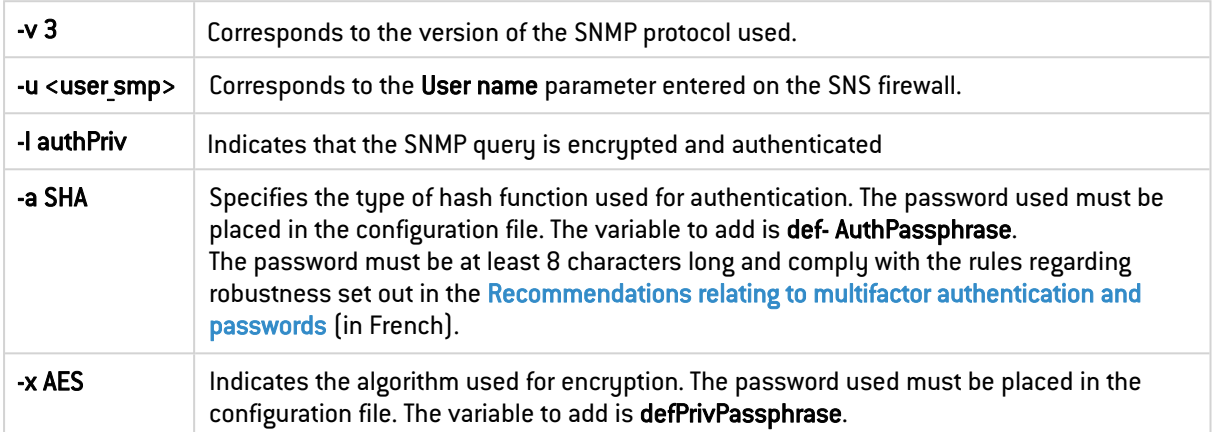

## <span id="page-38-0"></span>8.3 Using specific OIDs

"Standard" indicators (e.g., interface, disk or memory) can be obtained by querying SNS firewalls on OIDs that belong to the standard MIB; the SNS firewall can also be queried on OIDs specific to SNS technology (e.g., policy, high availability, VPN). It is advisable to build monitoring templates that use indicators from both of these MIBs in order to get an accurate view of the status of the SNS firewalls.

The following is for example the SNMP query request making it possible to retrieve the name of the network filter policy enabled on an SNS firewall:

```
snmpwalk -v 3 -u <user snmp> -l authPriv -a SHA -x AES \setminus <ip admin SNS>
.1.3.6.1.4.1.11256.1.8.1.1.3.1
```
The SNS firewall will return a response in the following form:

iso.3.6.1.4.1.11256.1.8.1.1.3.1 = STRING : "POL-PROD-SITE1-FW1"

The value .1.3.6.1.4.1.11256.1.8.1.1.3.1 represents the OID through which the name of the security policy can be accessed in the SNS MIB. The character string *"POL-PROD-SITE1-FW1"* corresponds to the name that the administrator of the queried SNS firewall gave to the policy.

The list of OIDs worth monitoring on an SNS firewall is provided in table below.

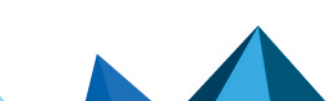

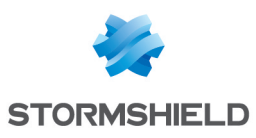

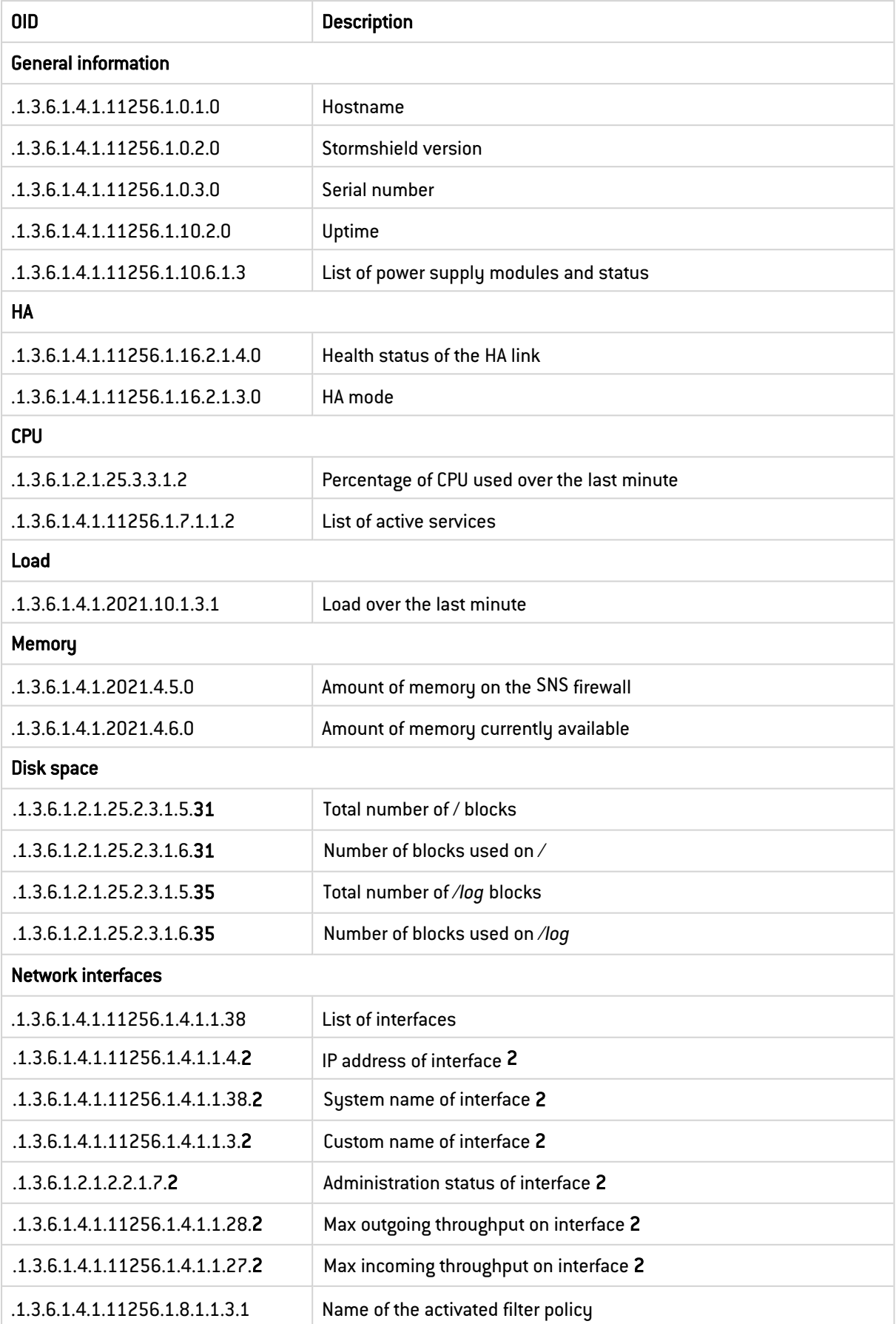

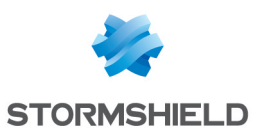

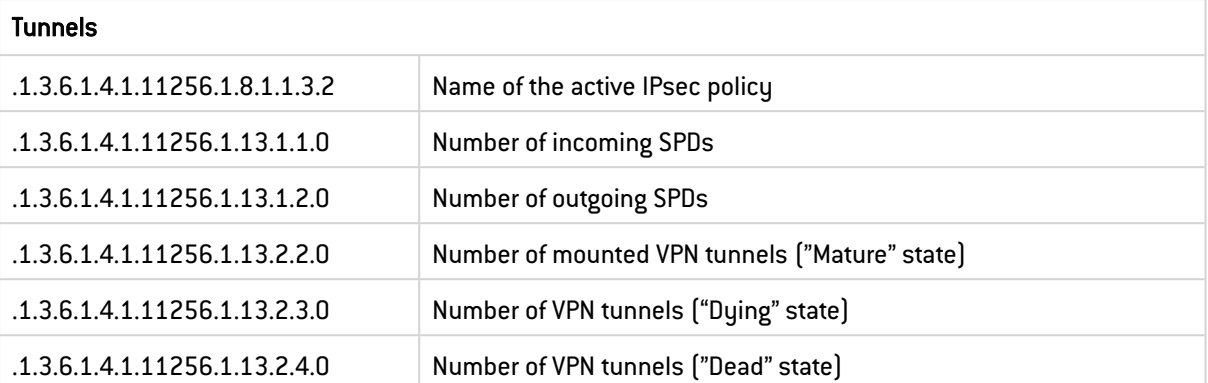

The full list of OIDs available on an SNS firewall can be obtained by using the following command:

snmpwalk -v 3 -u <user\_snmp> -l authPriv -a SHA -x AES <ip\_admin\_SNS> .1

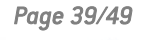

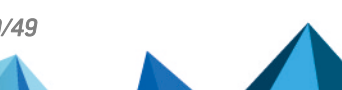

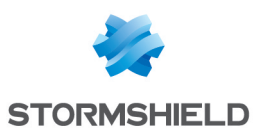

## <span id="page-41-0"></span>9. Backup

*This feature was not part of the security target.*

## <span id="page-41-1"></span>9.1 Configuring automatic backups

When a configuration error occurs, there must be a way to quickly recover a sound configuration. Also, when there is a failure, it must be possible to reproduce the previous configuration on a new SNS firewall. To do so, automatic and regular archiving of the SNS firewall configuration on a remote server should be implemented.

The configuration of the SNS firewall can be exported in Configuration > System > Maintenance > Backup in three different modes:

- <sup>l</sup> Instant export to the workstation that was used to access the web administration interface,
- <sup>l</sup> Regular export to a WebDAV server hosted on the Internet in an infrastructure managed by Stormshield,
- Regular export to a custom WebDAV server.

When a custom WebDAV server is selected, a HTTP or HTTPS link can be used. For HTTPS, the certificate used by the server must be submitted to the SNS firewall.

## <span id="page-41-2"></span>R53 | SNS-SMC | Set up automatic backup on a controlled server

The automatic backup function should be enabled for the configuration, which should then be encrypted and protected with a password. The backup should then be exported to a controlled custom WebDAV server via an authenticated HTTPS connection or an SMC server.

Local automatic backups can also be enabled in command line. However, in native mode, such backup files cannot be exported automatically to a remote server, e.g. via SSH. Files generated locally must be transferred using a custom script, but must not be retrieved via SSH in a connection initiated by a remote server as this would require the use of an administrator account on the SNS firewall, which is not recommended. The creation of a script is recommended on the SNS firewall that connects to a remote server in SSH and transfers the backup files.

## <span id="page-41-3"></span> $\sqrt{2}$  R53 - SNS Set up automatic backup via SSH

If no controlled WebDAV or SMC servers are available, the configuration of an encrypted, password-protected automatic backup is recommended. This backup will be exported via SSH through a connection that the SNS firewall initiated.

With the config autobackup command, the SNS firewall's local automatic backup can be configured and enabled. The following is a sample configuration of a local encrypted automatic backup that is launched every day:

```
config autobackup set state=1 distantbackup=0 period=1d
backuppassword=<my_password>
```
Once it has been configured, it must be enabled:

config autobackup activate

Implementing automatic backups through such commands will generate the **backup.na** file in the folder */data/Autobackup/*. Every new backup overwrites this file, so it must be transferred over a secure channel to a remote appliance beforehand.

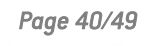

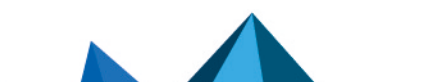

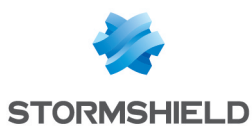

## **B** WARNING

The extension of the backup file will always be .na regardless of whether it is encrypted with a password. It is the same as the backup file that is generated from the web administration interface (Configuration > System > Maintenance > Backup menu).

## <span id="page-42-0"></span>9.2 Opening backup files

Stormshield backup files (.na extension) cannot be unzipped directly from a standard archive manager. Such files must be opened in advance with a decbackup utility in command line, which can be found on SNS firewalls (available in *PATH* or in the folder */usr/Firewall/sbin*) and on the SMC server in the folder */opt/stormshield/security*. Binary files can be downloaded from the MyStormshield personal area, including *decbackup*, with which backup files can be opened, even when the user does not have an SNS firewall.

The syntax is as follows:

decbackup -i backup.na -o backup.tar.gz [-p <password>]

The output file is an archive that includes all of the SNS firewall's configuration files found in */usr/Firewall/ConfigFiles*, as well as the directory if it is internal.

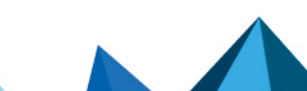

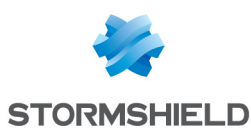

# <span id="page-43-0"></span>10. Logging

## <span id="page-43-1"></span>10.1 Log policy

Before logs are configured on an SNS firewall, a log policy must first be defined. In particular, this policy must specify the types of events worth logging, and where they will be saved.

On SNS firewalls, the following can be defined separately:

- The types of events logged on the local storage medium, when there is one  $[Configuration >$ Notifications > Logs - Syslog - IPFIX > Local storage). In this case, such events can be viewed directly from the SNS firewall's web administration interface in the Monitoring logs and activity reports tab,
- <sup>l</sup> The types of events sent to one or several syslog servers (Configuration > Notifications > Logs - Syslog - IPFIX > Syslog]. These events cannot be viewed directly from the SNS firewall's web administration interface as they will be injected into an SIEM system or archived.

## <span id="page-43-3"></span> $\sqrt{8}$  R54 | SNS | Define a log policy

The definition of a local log policy and centralized log policy is recommended in line with the guide Security [recommendations](https://cyber.gouv.fr/publications/recommandations-de-securite-pour-larchitecture-dun-systeme-de-journalisation) the implementation of log systems (in French).

As storage space on the SNS firewall's hard disk or SD card is limited, logs are rotated.

The TLS protocol must be set up to guarantee the confidentiality and integrity of log transfer traffic in particular when data passes through uncontrolled networks.

## <span id="page-43-4"></span>R55 | SNS | Secure log transfers with the TLS protocol

Log transfer protocols that rely on robust cryptographic mechanisms should be used (in line with the guideSecurity [recommendations](https://cyber.gouv.fr/publications/recommandations-de-securite-relatives-tls) relating to TLS - in French), in particular when data passes through uncontrolled networks (in line with the guide Security [recommendations](https://cyber.gouv.fr/publications/recommandations-de-securite-pour-larchitecture-dun-systeme-de-journalisation) for the [implementation](https://cyber.gouv.fr/publications/recommandations-de-securite-pour-larchitecture-dun-systeme-de-journalisation) of log systems - in French).

The log transfer protocol can be selected in Configuration > Notifications > Logs - Syslog - IPFIX > Syslog.

## <span id="page-43-2"></span>10.2 Determining the events to log

Gathering unnecessary logs creates more information to process when logs are analyzed, thereby complicating the analysis. On the other hand, not collecting any logs means missing out on a crucial source of information that would help to detect incidents and search for compromised areas.

## <span id="page-43-5"></span> $\sqrt{8}$  R56 | SNS | Determine the events to log

Below is a non-exhaustive list of recommended events to collect via syslog among all the events that the SNS firewall offers in its administration interface. The assumed use case is an appliance used as a firewall/IPsec VPN with IDS and IPS disabled:

- Events relating to the filter policy, such as rejected packets, etc.,
- Network connections,

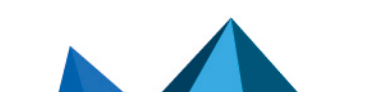

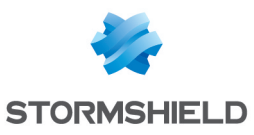

- Events relating to IPsec VPN tunnels, such as the setup and destruction of tunnels, etc.,
- Authentication events, e.g., aborted, successful or failed attempts,
- Administration events that the serverd daemon generated, e.g., administrator connections, changes to the configuration,
- Statistics;
- System events,
- Alarms.

## **O** INFORMATION

The Advanced (connection log and filtering log) level is not suitable for TCP, UDP and SCTP traffic as connections (set up for TCP) on these protocols will already be traced by default in connection logs.

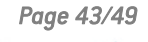

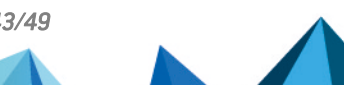

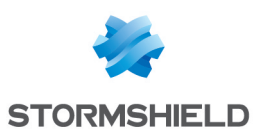

# <span id="page-45-0"></span>11. Managing the firewall pool

*This feature was not part of the security target.*

To manage several SNS firewalls, setting up an administration IS is recommended, as this complies with the recommendations in the guide relating to the secure administration of information systems (in line with the [Recommendations](https://cyber.gouv.fr/publications/recommandations-relatives-ladministration-securisee-des-si) on the secure administration of [information](https://cyber.gouv.fr/publications/recommandations-relatives-ladministration-securisee-des-si) systems - in French). This administration IS should be used in particular to:

- Provide centralized authentication of administrators as described in the chapter [Centralized](#page-8-0) [authentication](#page-8-0) and the external PKI in compliance with the chapter [Using](#page-24-1) a PKI,
- Access the SNS firewall's administration services remotely (HTTPS and NSRPC the relevant tools use TCP port 1300) from administration workstations, in line with the chapter [Administration](#page-9-0) services.
- Forward logs generated by the SNS firewall to the central log server, in line with the chapter [Logging](#page-43-0) and the Security [recommendations](https://cyber.gouv.fr/publications/recommandations-de-securite-pour-larchitecture-dun-systeme-de-journalisation) for the implementation of log systems (in French),
- Allow the passage of monitoring traffic described in the chapter [Monitoring](#page-37-0), exchanged between the SNS firewall and the central monitoring server,
- <sup>l</sup> Forward the SNS firewall's backup files to the central backup server, in line with the chapter [Backup](#page-41-0).

These features can be implemented with the SMC server provided by Stormshield, among other tools. The server also makes it possible to easily manage a pool of SNS firewalls through the use of specific features such as:

- Managing SNS firewalls by folder,
- Using filter and translation rule sets,
- Configuring offline SNS firewalls,
- Postponing configuration deployments,
- Scheduling the execution of SNS CLI scripts on a firewall pool,
- etc.

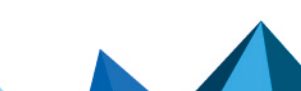

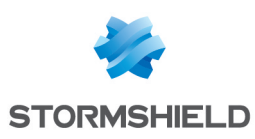

# <span id="page-46-0"></span>12. List of recommendations

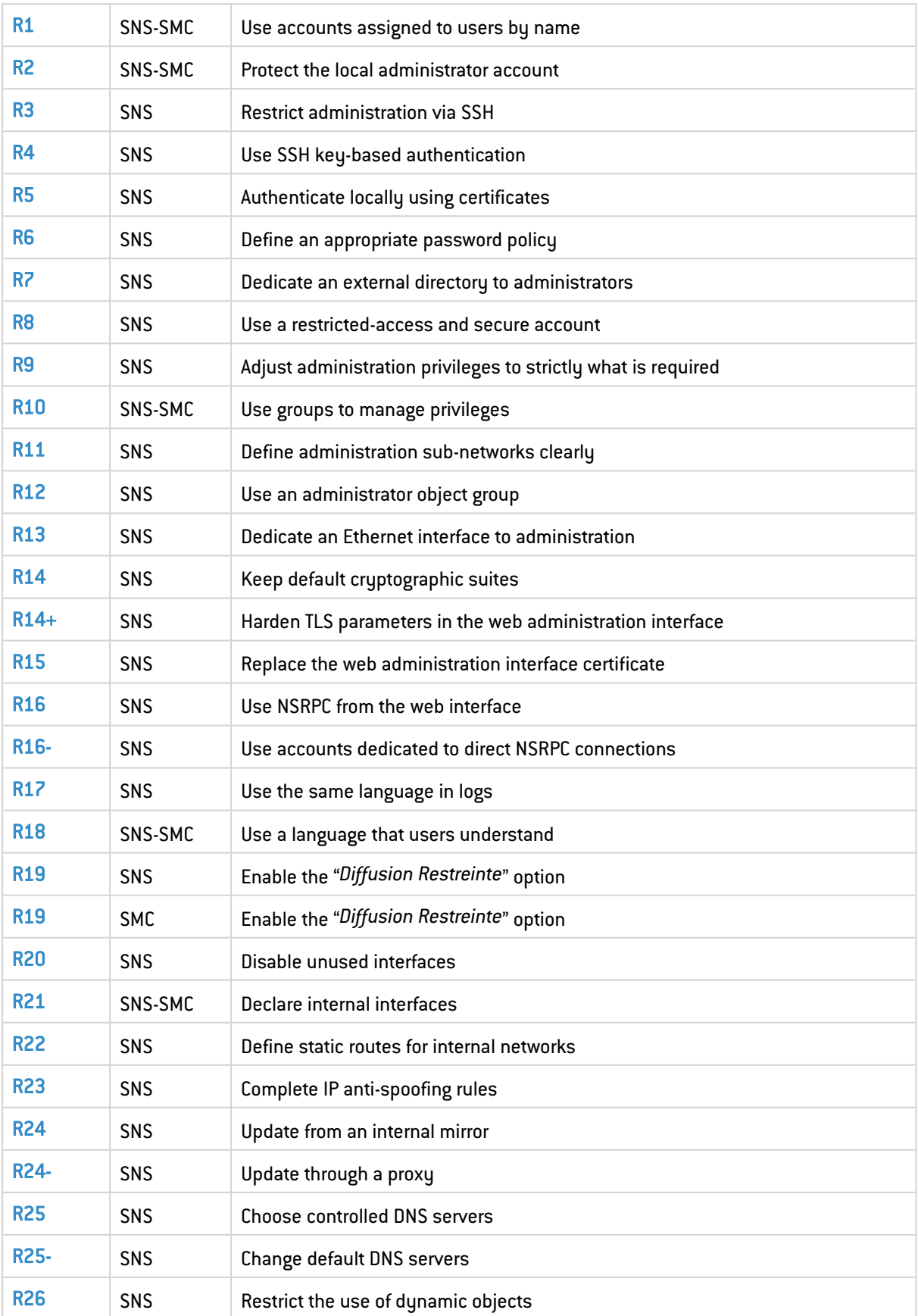

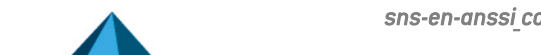

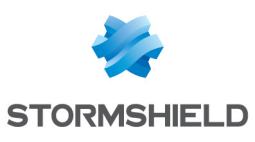

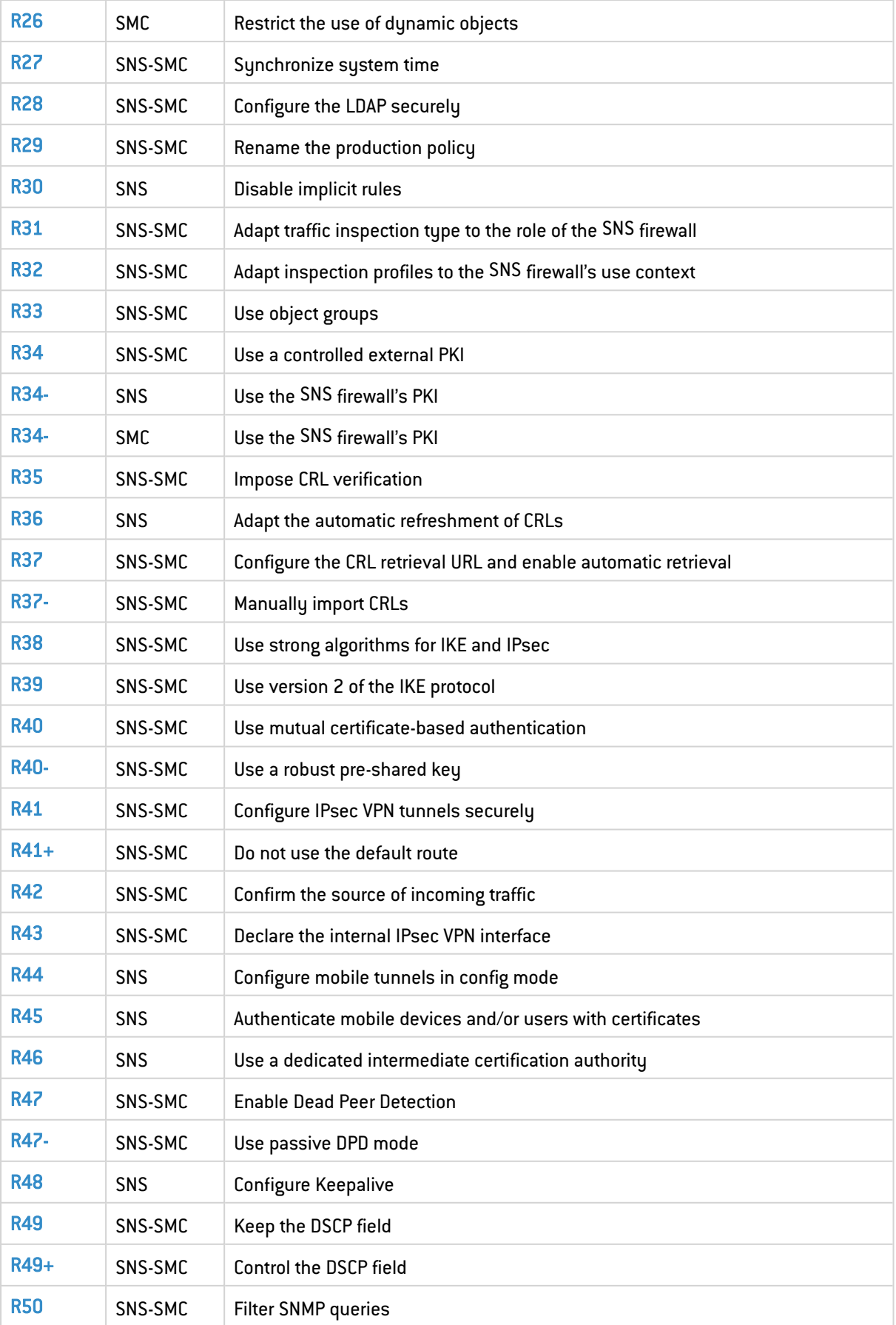

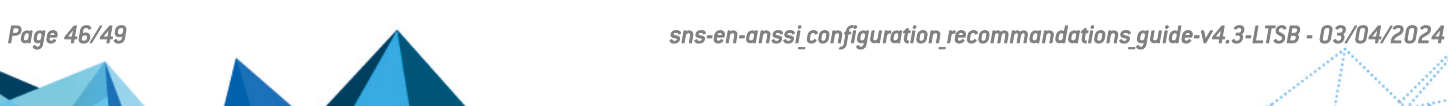

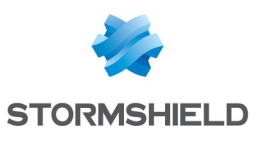

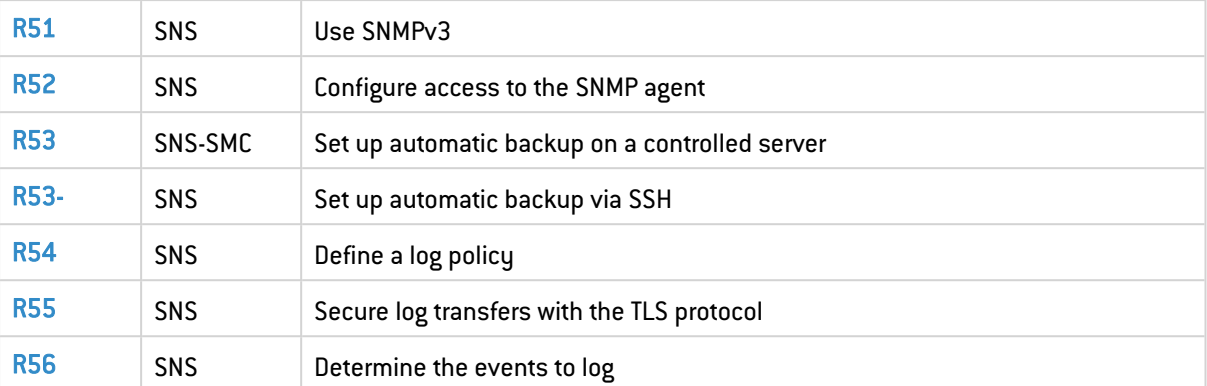

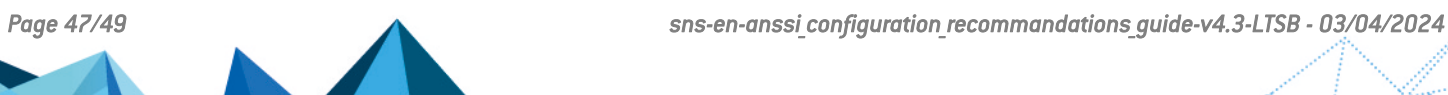

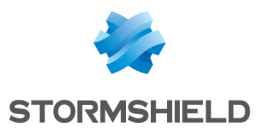

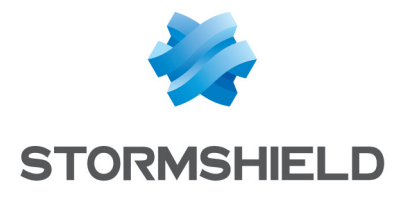

documentation@stormshield.eu

*All images in this document are for representational purposes only, actual products may differ.*

*Copyright © Stormshield 2024. All rights reserved. All other company and product names contained in this document are trademarks or registered trademarks of their respective companies.*

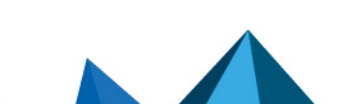